# **Apache CloudStack Version 4.0.0-incubating Release Notes**

**Revised October 17, 2012 19:49 UTC**

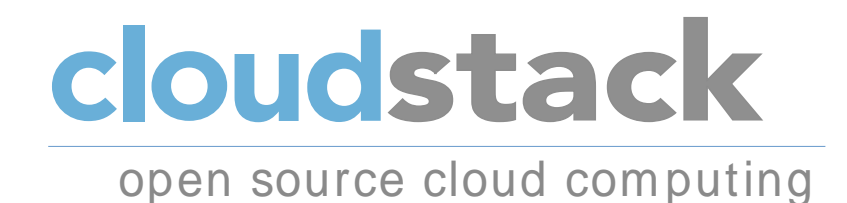

**Apache CloudStack**

#### **Apache CloudStack Version 4.0.0-incubating Release Notes Revised October 17, 2012 19:49 UTC**

Author **Apache CloudStack** 

Licensed to the Apache Software Foundation (ASF) under one or more contributor license agreements. See the NOTICE file distributed with this work for additional information regarding copyright ownership. The ASF licenses this file to you under the Apache License, Version 2.0 (the "License"); you may not use this file except in compliance with the License. You may obtain a copy of the License at

http://www.apache.org/licenses/LICENSE-2.0

Unless required by applicable law or agreed to in writing, software distributed under the License is distributed on an "AS IS" BASIS, WITHOUT WARRANTIES OR CONDITIONS OF ANY KIND, either express or implied. See the License for the specific language governing permissions and limitations under the License.

Apache CloudStack is an effort undergoing incubation at The Apache Software Foundation (ASF).

Incubation is required of all newly accepted projects until a further review indicates that the infrastructure, communications, and decision making process have stabilized in a manner consistent with other successful ASF projects. While incubation status is not necessarily a reflection of the completeness or stability of the code, it does indicate that the project has yet to be fully endorsed by the ASF.

Release notes for the Apache CloudStack 4.0.0-incubating release.

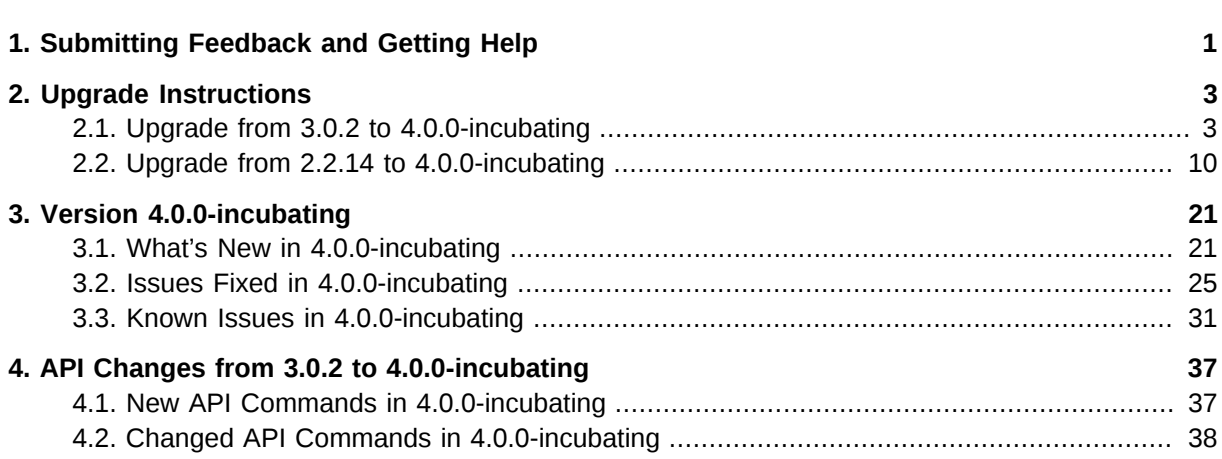

### <span id="page-4-0"></span>**Submitting Feedback and Getting Help**

The Apache CloudStack project has mailing lists for users and developers. These are the official channels of communication for the project and are the best way to get answers about using and contributing to CloudStack. It's a good idea to subscribe to the cloudstack-users mailing list if you've deployed or are deploying CloudStack into production, and even for test deployments.

The CloudStack developer's mailing list (cloudstack-dev) is for discussions about CloudStack development, and is the best list for discussing possible bugs in CloudStack. Anyone contributing to CloudStack should be on this mailing list.

You can also report bugs in CloudStack using the *[Apache Defect Tracking System](https://issues.apache.org/jira/secure/CreateIssue!default.jspa)*<sup>1</sup>

To posts to the lists, you'll need to be subscribed. See the *[CloudStack Web site](http://incubator.apache.org/cloudstack/mailing-lists.html)<sup>2</sup> for instructions*.

<sup>1</sup> <https://issues.apache.org/jira/secure/CreateIssue!default.jspa>

<sup>&</sup>lt;sup>2</sup> <http://incubator.apache.org/cloudstack/mailing-lists.html>

### <span id="page-6-0"></span>**Upgrade Instructions**

#### <span id="page-6-1"></span>**2.1. Upgrade from 3.0.2 to 4.0.0-incubating**

Perform the following to upgrade from version 3.0.2 to version 4.0.0-incubating. Note that some of the steps here are only required if you're using a specific hypervisor. The steps that are hypervisor-specific are called out with a note.

1. Ensure that you query your IP address usage records and process them or make a backup. During the upgrade you will lose the old IP address usage records.

Starting in 3.0.2, the usage record format for IP addresses is the same as the rest of the usage types. Instead of a single record with the assignment and release dates, separate records are generated per aggregation period with start and end dates. After upgrading, any existing IP address usage records in the old format will no longer be available.

2.

**Note**

The following upgrade instructions apply only if you're using VMware hosts. If you're not using VMware hosts, skip this step and move on to step 3: stopping all usage servers.

In each zone that includes VMware hosts, you need to add a new system VM template.

- a. While running the existing 3.0.2 system, log in to the UI as root administrator.
- b. In the left navigation bar, click Templates.
- c. In Select view, click Templates.
- d. Click Register template.

The Register template dialog box is displayed.

e. In the Register template dialog box, specify the following values (do not change these):

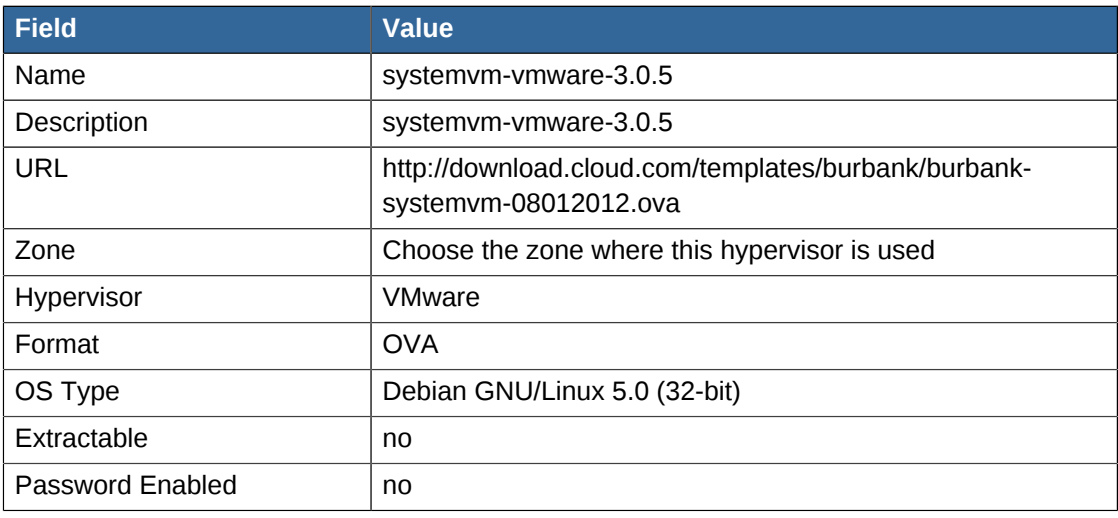

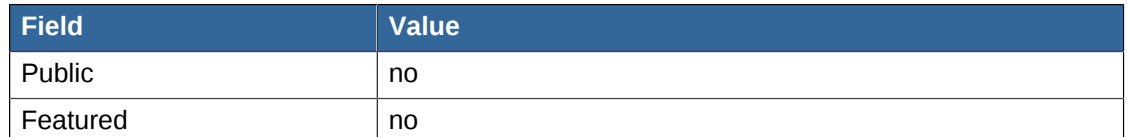

- f. Watch the screen to be sure that the template downloads successfully and enters the READY state. Do not proceed until this is successful.
- 3. Stop all Usage Servers if running. Run this on all Usage Server hosts.

# service cloud-usage stop

4. Stop the Management Servers. Run this on all Management Server hosts.

# service cloud-management stop

5. On the MySQL master, take a backup of the MySQL databases. We recommend performing this step even in test upgrades. If there is an issue, this will assist with debugging.

In the following commands, it is assumed that you have set the root password on the database, which is a CloudStack recommended best practice. Substitute your own MySQL root password.

```
# mysqldump -u root -pmysql_password cloud > cloud-backup.dmp
# mysqldump -u root -pmysql_password cloud_usage > cloud-usage-backup.dmp
```
- 6. Either build RPM/DEB packages as detailed in the Installation Guide, or use one of the community provided yum/apt repositories to gain access to the CloudStack binaries.
- 7. After you have configured an appropriate yum or apt repository, you may execute the one of the following commands as appropriate for your environment in order to upgrade CloudStack:

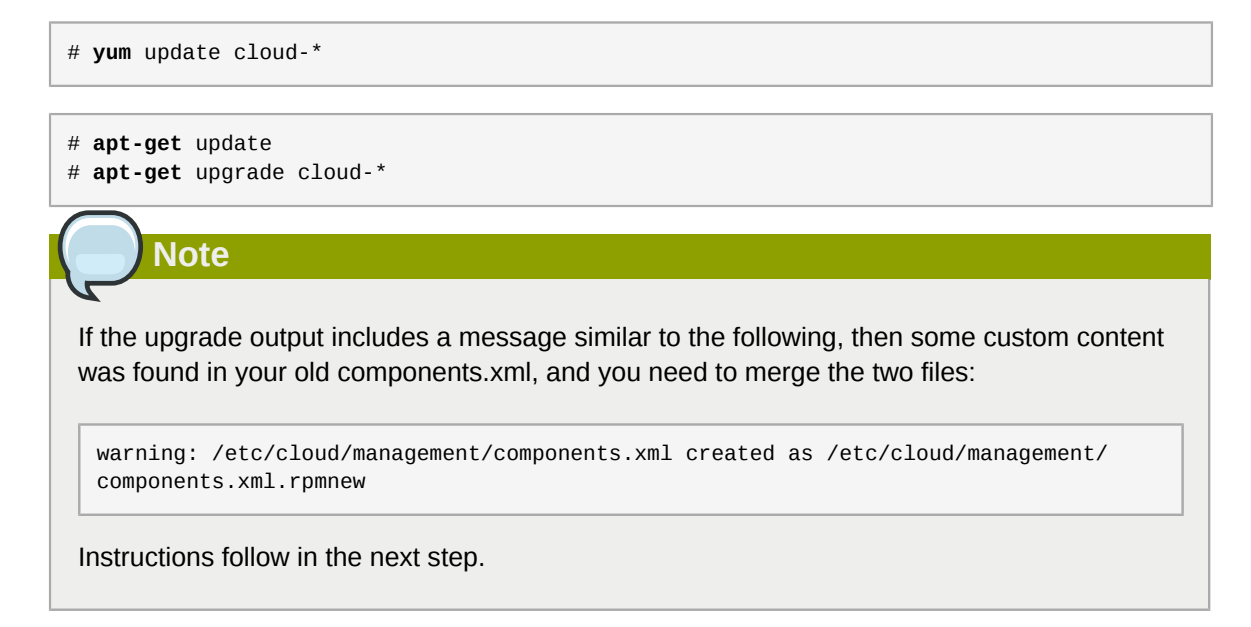

- 8. If you have made changes to your copy of **/etc/cloud/management/components.xml** the changes will be preserved in the upgrade. However, you need to do the following steps to place these changes in a new version of the file which is compatible with version 4.0.0-incubating.
	- a. Make a backup copy of **/etc/cloud/management/components.xml**. For example:

# mv /etc/cloud/management/components.xml /etc/cloud/management/components.xml-backup

b. Copy **/etc/cloud/management/components.xml.rpmnew** to create a new **/etc/ cloud/management/components.xml**:

# cp -ap /etc/cloud/management/components.xml.rpmnew /etc/cloud/management/ components.xml

c. Merge your changes from the backup file into the new **components.xml**.

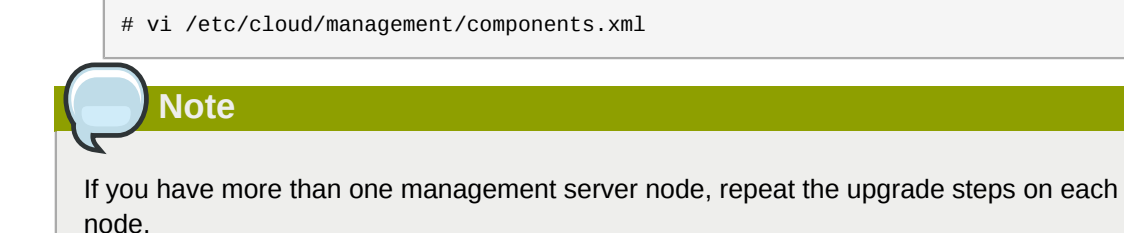

9. Start the first Management Server. Do not start any other Management Server nodes yet.

# service cloud-management start

Wait until the databases are upgraded. Ensure that the database upgrade is complete. After confirmation, start the other Management Servers one at a time by running the same command on each node.

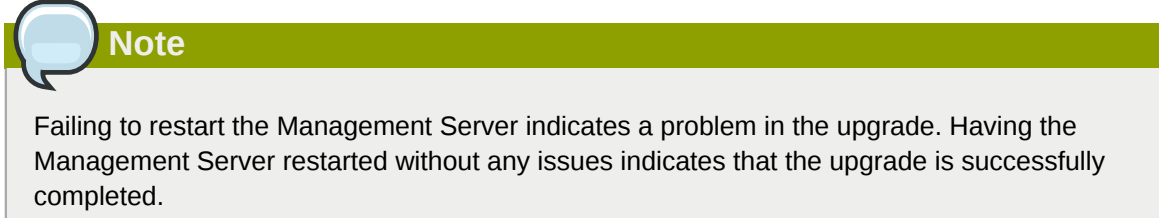

- 10. Start all Usage Servers (if they were running on your previous version). Perform this on each Usage Server host.
	- **# service cloud-usage start**

**Note**

11.

Additional steps are required for each KVM host. These steps will not affect running guests in the cloud. These steps are required only for clouds using KVM as hosts and only on the KVM hosts.

- a. Configure a yum or apt respository containing the CloudStack packages as outlined in the Installation Guide.
- b. Stop the running agent.

```
# service cloud-agent stop
```
c. Update the agent software with one of the following command sets as appropriate for your environment.

```
# yum update cloud-*
```

```
# apt-get update
```

```
# apt-get upgrade cloud-*
```
d. Start the agent.

# service cloud-agent start

- e. Edit **/etc/cloud/agent/agent.properties** to change the resource parameter from "com.cloud.agent.resource.computing.LibvirtComputingResource" to "com.cloud.hypervisor.kvm.resource.LibvirtComputingResource".
- f. Start the cloud agent and cloud management services.
- g. When the Management Server is up and running, log in to the CloudStack UI and restart the virtual router for proper functioning of all the features.
- 12. Log in to the CloudStack UI as administrator, and check the status of the hosts. All hosts should come to Up state (except those that you know to be offline). You may need to wait 20 or 30 minutes, depending on the number of hosts.

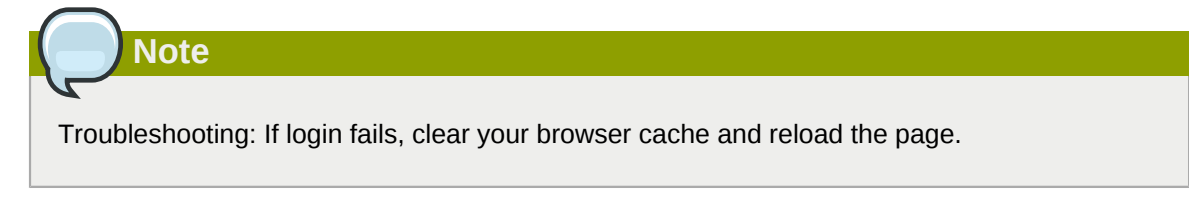

Do not proceed to the next step until the hosts show in Up state.

- 13. If you are upgrading from 3.0.2, perform the following:
	- a. Ensure that the admin port is set to 8096 by using the "integration.api.port" global parameter.

This port is used by the cloud-sysvmadm script at the end of the upgrade procedure. For information about how to set this parameter, see "Setting Global Configuration Parameters" in the Installation Guide.

b. Restart the Management Server.

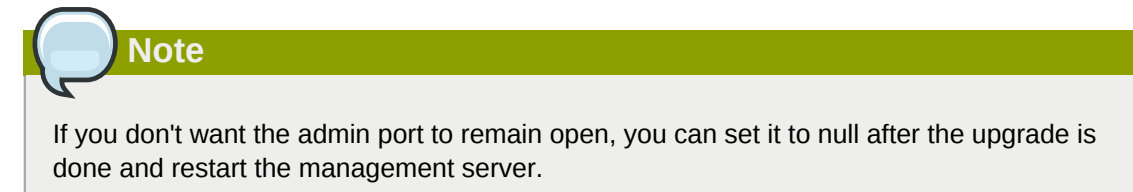

14. Run the **cloud-sysvmadm** script to stop, then start, all Secondary Storage VMs, Console Proxy VMs, and virtual routers. Run the script once on each management server. Substitute your own IP address of the MySQL instance, the MySQL user to connect as, and the password to use for that user. In addition to those parameters, provide the **-c** and **-r** arguments. For example:

#### **# nohup cloud-sysvmadm -d 192.168.1.5 -u cloud -p password -c -r > sysvm.log 2>&1 &**

#### **# tail -f sysvm.log**

This might take up to an hour or more to run, depending on the number of accounts in the system.

- 15. If needed, upgrade all Citrix XenServer hypervisor hosts in your cloud to a version supported by CloudStack 4.0.0-incubating. The supported versions are XenServer 5.6 SP2 and 6.0.2. Instructions for upgrade can be found in the CloudStack 4.0.0-incubating Installation Guide.
- 16. Now apply the XenServer hotfix XS602E003 (and any other needed hotfixes) to XenServer v6.0.2 hypervisor hosts.
	- a. Disconnect the XenServer cluster from CloudStack.

In the left navigation bar of the CloudStack UI, select Infrastructure. Under Clusters, click View All. Select the XenServer cluster and click Actions - Unmanage.

This may fail if there are hosts not in one of the states Up, Down, Disconnected, or Alert. You may need to fix that before unmanaging this cluster.

Wait until the status of the cluster has reached Unmanaged. Use the CloudStack UI to check on the status. When the cluster is in the unmanaged state, there is no connection to the hosts in the cluster.

b. To clean up the VLAN, log in to one XenServer host and run:

#### **/opt/xensource/bin/cloud-clean-vlan.sh**

c. Now prepare the upgrade by running the following on one XenServer host:

#### **/opt/xensource/bin/cloud-prepare-upgrade.sh**

If you see a message like "can't eject CD", log in to the VM and unmount the CD, then run this script again.

d. Upload the hotfix to the XenServer hosts. Always start with the Xen pool master, then the slaves. Using your favorite file copy utility (e.g. WinSCP), copy the hotfixes to the host. Place them in a temporary folder such as /tmp.

On the Xen pool master, upload the hotfix with this command:

#### **xe patch-upload file-name=XS602E003.xsupdate**

Make a note of the output from this command, which is a UUID for the hotfix file. You'll need it in another step later.

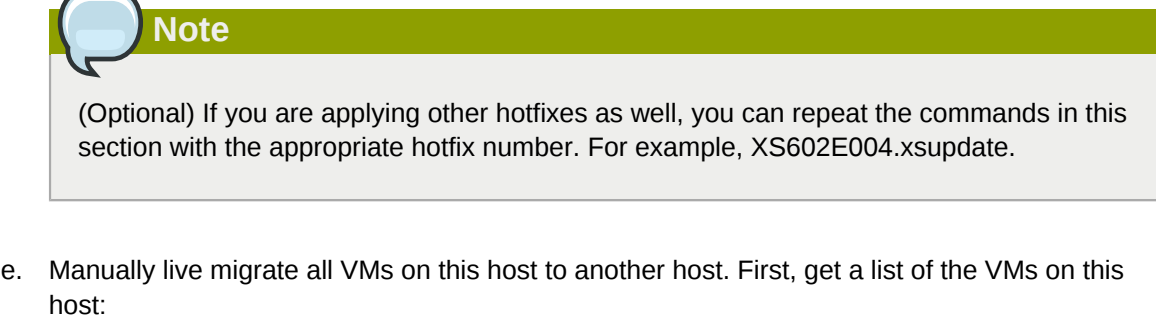

```
# xe vm-list
```
Then use this command to migrate each VM. Replace the example host name and VM name with your own:

```
# xe vm-migrate live=true host=host-name vm=VM-name
```
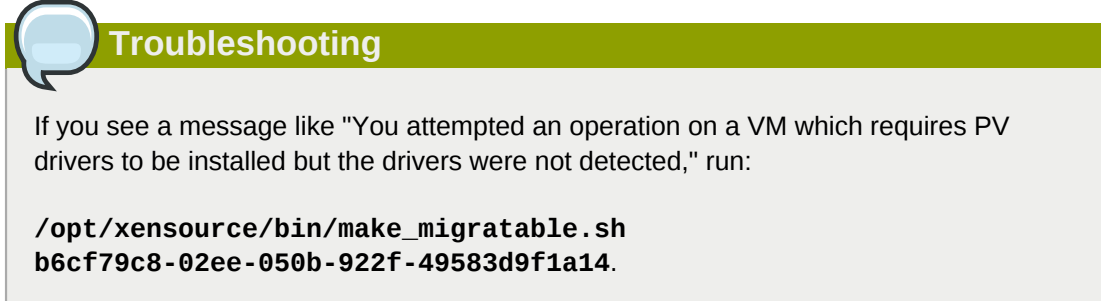

f. Apply the hotfix. First, get the UUID of this host:

# xe host-list

Then use the following command to apply the hotfix. Replace the example host UUID with the current host ID, and replace the hotfix UUID with the output from the patch-upload command you ran on this machine earlier. You can also get the hotfix UUID by running xe patch-list.

```
xe patch-apply host-uuid=host-uuid uuid=hotfix-uuid
```
g. Copy the following files from the CloudStack Management Server to the host.

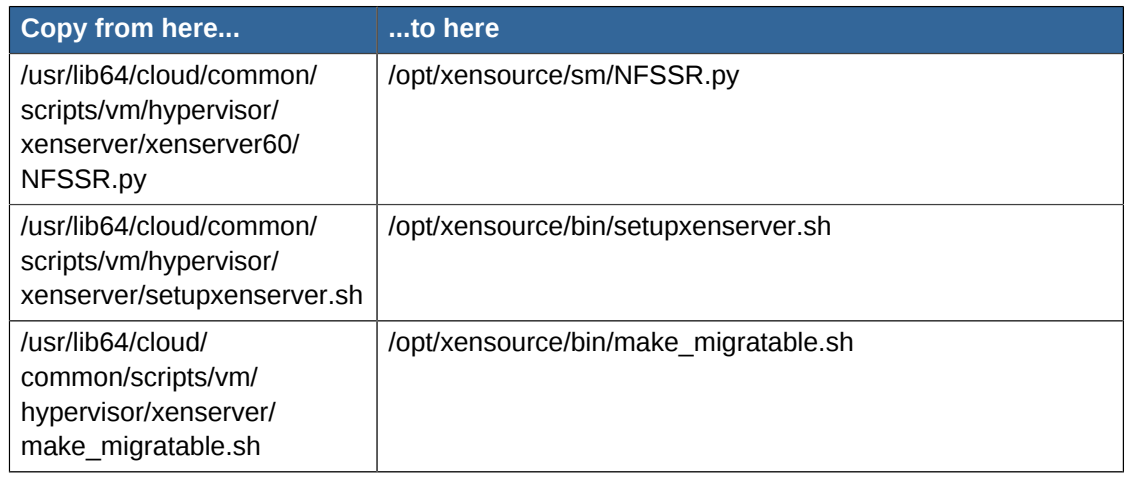

- h. (Only for hotfixes XS602E005 and XS602E007) You need to apply a new Cloud Support Pack.
	- Download the CSP software onto the XenServer host from one of the following links:

For hotfix XS602E005: *[http://coltrane.eng.hq.xensource.com/release/XenServer-6.x/](http://coltrane.eng.hq.xensource.com/release/XenServer-6.x/XS-6.0.2/hotfixes/XS602E005/56710/xe-phase-2/xenserver-cloud-supp.tgz) [XS-6.0.2/hotfixes/XS602E005/56710/xe-phase-2/xenserver-cloud-supp.tgz](http://coltrane.eng.hq.xensource.com/release/XenServer-6.x/XS-6.0.2/hotfixes/XS602E005/56710/xe-phase-2/xenserver-cloud-supp.tgz)*

For hotfix XS602E007: *[http://coltrane.eng.hq.xensource.com/release/XenServer-6.x/](http://coltrane.eng.hq.xensource.com/release/XenServer-6.x/XS-6.0.2/hotfixes/XS602E007/57824/xe-phase-2/xenserver-cloud-supp.tgz) [XS-6.0.2/hotfixes/XS602E007/57824/xe-phase-2/xenserver-cloud-supp.tgz](http://coltrane.eng.hq.xensource.com/release/XenServer-6.x/XS-6.0.2/hotfixes/XS602E007/57824/xe-phase-2/xenserver-cloud-supp.tgz)*

• Extract the file:

```
# tar xf xenserver-cloud-supp.tgz
```
• Run the following script:

# xe-install-supplemental-pack xenserver-cloud-supp.iso

• If the XenServer host is part of a zone that uses basic networking, disable Open vSwitch (OVS):

# xe-switch-network-backend bridge

- i. Reboot this XenServer host.
- j. Run the following:

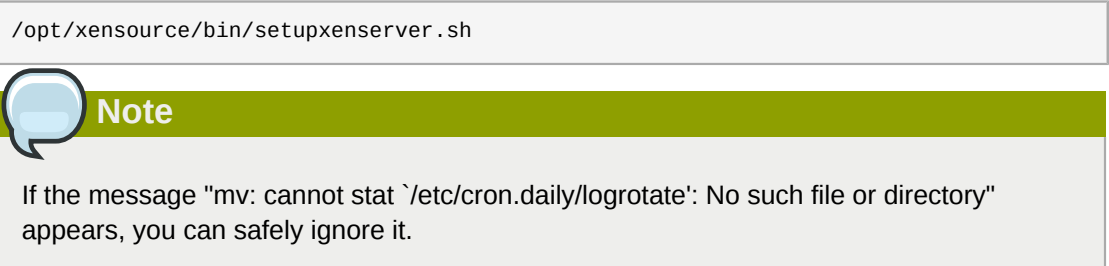

k. Run the following:

```
for pbd in `xe pbd-list currently-attached=false| grep ^uuid | awk '{print $NF}'`; do
 xe pbd-plug uuid=$pbd ;
```
l. On each slave host in the Xen pool, repeat these steps, starting from "manually live migrate VMs."

#### **Troubleshooting Tip**

If passwords which you know to be valid appear not to work after upgrade, or other UI issues are seen, try clearing your browser cache and reloading the UI page.

#### <span id="page-13-0"></span>**2.2. Upgrade from 2.2.14 to 4.0.0-incubating**

1. Ensure that you query your IPaddress usage records and process them; for example, issue invoices for any usage that you have not yet billed users for.

Starting in 3.0.2, the usage record format for IP addresses is the same as the rest of the usage types. Instead of a single record with the assignment and release dates, separate records are generated per aggregation period with start and end dates. After upgrading to 4.0.0-incubating, any existing IP address usage records in the old format will no longer be available.

2. If you are using version 2.2.0 - 2.2.13, first upgrade to 2.2.14 by using the instructions in the 2.2.14 Release Notes.

#### **KVM Hosts**

If KVM hypervisor is used in your cloud, be sure you completed the step to insert a valid username and password into the host details table on each KVM node as described in the 2.2.14 Release Notes. This step is critical, as the database will be encrypted after the upgrade to 4.0.0-incubating.

- 3. While running the 2.2.14 system, log in to the UI as root administrator.
- 4. Using the UI, add a new System VM template for each hypervisor type that is used in your cloud. In each zone, add a system VM template for each hypervisor used in that zone
	- a. In the left navigation bar, click Templates.
	- b. In Select view, click Templates.
	- c. Click Register template.

The Register template dialog box is displayed.

d. In the Register template dialog box, specify the following values depending on the hypervisor type (do not change these):

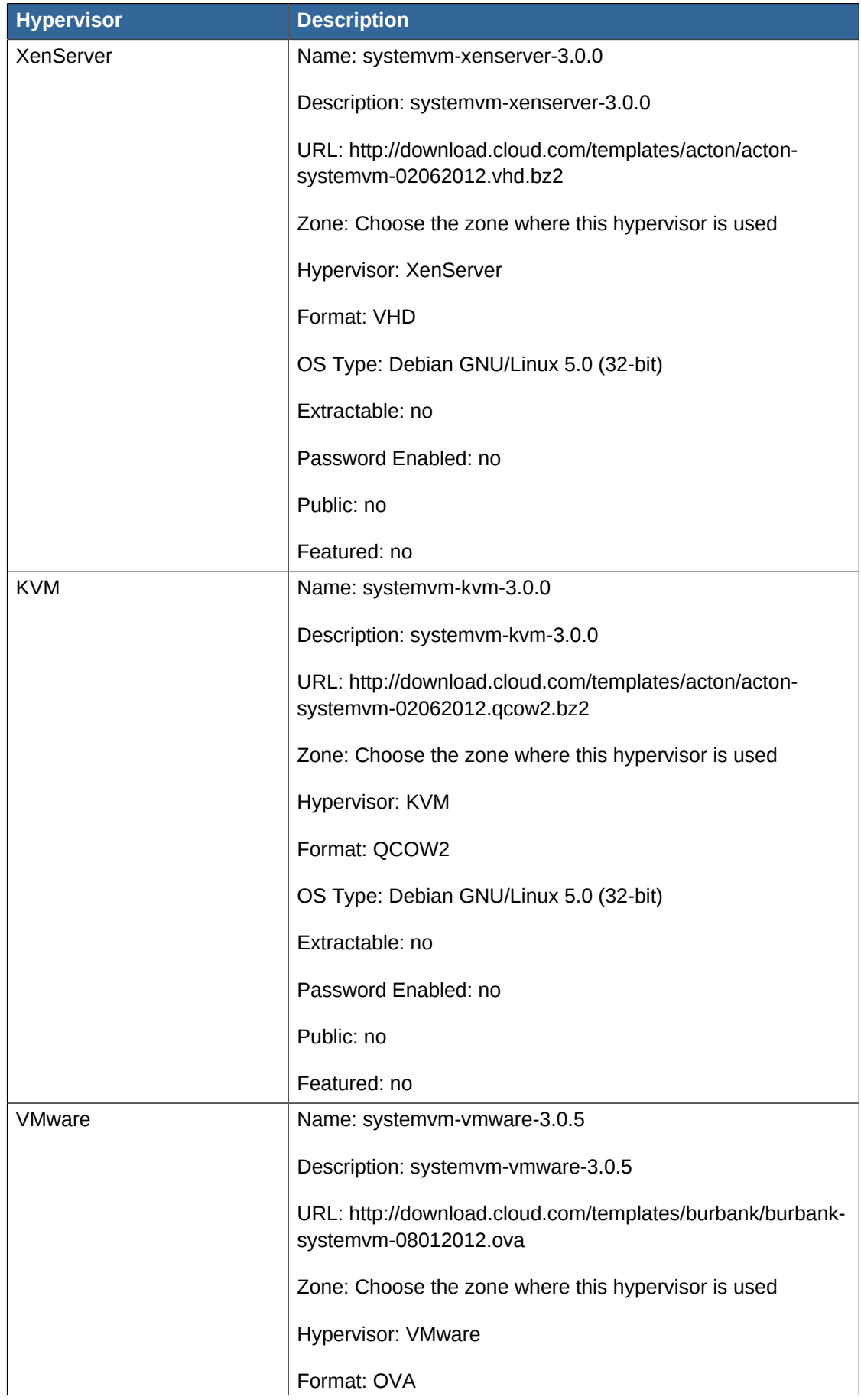

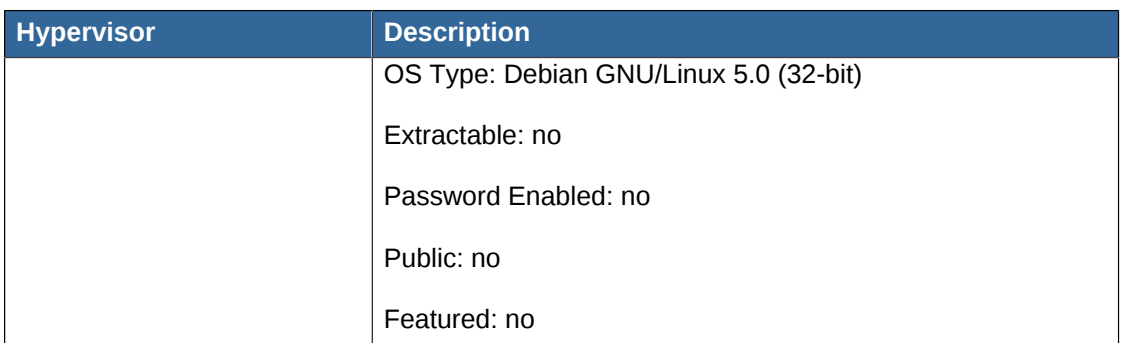

- 5. Watch the screen to be sure that the template downloads successfully and enters the READY state. Do not proceed until this is successful
- 6. **WARNING**: If you use more than one type of hypervisor in your cloud, be sure you have repeated these steps to download the system VM template for each hypervisor type. Otherwise, the upgrade will fail.
- 7. Stop all Usage Servers if running. Run this on all Usage Server hosts.

```
# service cloud-usage stop
```
8. Stop the Management Servers. Run this on all Management Server hosts.

# service cloud-management stop

9. On the MySQL master, take a backup of the MySQL databases. We recommend performing this step even in test upgrades. If there is an issue, this will assist with debugging.

In the following commands, it is assumed that you have set the root password on the database, which is a CloudStack recommended best practice. Substitute your own MySQL root password.

```
# mysqldump -u root -pmysql_password cloud > cloud-backup.dmp
# mysqldump -u root -pmysql_password cloud_usage > cloud-usage-backup.dmp
```
- 10. Either build RPM/DEB packages as detailed in the Installation Guide, or use one of the community provided yum/apt repositories to gain access to the CloudStack binaries.
- 11. After you have configured an appropriate yum or apt repository, you may execute the one of the following commands as appropriate for your environment in order to upgrade CloudStack:

```
# yum update cloud-*
# apt-get update
# apt-get upgrade cloud-*
```
12. If you have made changes to your existing copy of the file components.xml in your previousversion CloudStack installation, the changes will be preserved in the upgrade. However, you need to do the following steps to place these changes in a new version of the file which is compatible with version 4.0.0-incubating.

How will you know whether you need to do this? If the upgrade output in the previous step included a message like the following, then some custom content was found in your old components.xml, and you need to merge the two files:

warning: /etc/cloud/management/components.xml created as /etc/cloud/management/ components.xml.rpmnew

a. Make a backup copy of your **/etc/cloud/management/components.xml** file. For example:

# **mv /etc/cloud/management/components.xml /etc/cloud/management/components.xml-backup**

b. Copy **/etc/cloud/management/components.xml.rpmnew** to create a new **/etc/ cloud/management/components.xml**:

# **cp** -ap **/etc/cloud/management/components.xml.rpmnew /etc/cloud/management/ components.xml**

c. Merge your changes from the backup file into the new components.xml file.

# **vi /etc/cloud/management/components.xml**

**Note**

- 13. If you have made changes to your existing copy of the **/etc/cloud/management/ db.properties** file in your previous-version CloudStack installation, the changes will be preserved in the upgrade. However, you need to do the following steps to place these changes in a new version of the file which is compatible with version 4.0.0-incubating.
	- a. Make a backup copy of your file **/etc/cloud/management/db.properties**. For example:

# **mv /etc/cloud/management/db.properties /etc/cloud/management/db.properties-backup**

b. Copy **/etc/cloud/management/db.properties.rpmnew** to create a new **/etc/ cloud/management/db.properties**:

```
# cp -ap /etc/cloud/management/db.properties.rpmnew etc/cloud/management/
db.properties
```
c. Merge your changes from the backup file into the new db.properties file.

# **vi /etc/cloud/management/db.properties**

14. On the management server node, run the following command. It is recommended that you use the command-line flags to provide your own encryption keys. See Password and Key Encryption in the Installation Guide.

# **cloud-setup-encryption** -e *encryption\_type* -m *management\_server\_key* -k *database\_key*

When used without arguments, as in the following example, the default encryption type and keys will be used:

- (Optional) For encryption type, use file or web to indicate the technique used to pass in the database encryption password. Default: file.
- (Optional) For management server key, substitute the default key that is used to encrypt confidential parameters in the properties file. Default: password. It is highly recommended that you replace this with a more secure value
- (Optional) For database key, substitute the default key that is used to encrypt confidential parameters in the CloudStack database. Default: password. It is highly recommended that you replace this with a more secure value.
- 15. Repeat steps 10 14 on every management server node. If you provided your own encryption key in step 14, use the same key on all other management servers.
- 16. Start the first Management Server. Do not start any other Management Server nodes yet.

# service cloud-management start

Wait until the databases are upgraded. Ensure that the database upgrade is complete. You should see a message like "Complete! Done." After confirmation, start the other Management Servers one at a time by running the same command on each node.

17. Start all Usage Servers (if they were running on your previous version). Perform this on each Usage Server host.

# service cloud-usage start

- 18. (KVM only) Additional steps are required for each KVM host. These steps will not affect running guests in the cloud. These steps are required only for clouds using KVM as hosts and only on the KVM hosts.
	- a. Configure your CloudStack package repositories as outlined in the Installation Guide
	- b. Stop the running agent.

# service cloud-agent stop

c. Update the agent software with one of the following command sets as appropriate.

# **yum** update cloud-\*

```
 # apt-get update
# apt-get upgrade cloud-*
```
d. Start the agent.

```
# service cloud-agent start
```
e. Copy the contents of the **agent.properties** file to the new **agent.properties** file by using the following command

```
sed -i 's/com.cloud.agent.resource.computing.LibvirtComputingResource/
com.cloud.hypervisor.kvm.resource.LibvirtComputingResource/g' /etc/cloud/agent/
agent.properties
```
- f. Start the cloud agent and cloud management services.
- g. When the Management Server is up and running, log in to the CloudStack UI and restart the virtual router for proper functioning of all the features.
- 19. Log in to the CloudStack UI as admin, and check the status of the hosts. All hosts should come to Up state (except those that you know to be offline). You may need to wait 20 or 30 minutes, depending on the number of hosts.

Do not proceed to the next step until the hosts show in the Up state. If the hosts do not come to the Up state, contact support.

- 20. Run the following script to stop, then start, all Secondary Storage VMs, Console Proxy VMs, and virtual routers.
	- a. Run the command once on one management server. Substitute your own IP address of the MySQL instance, the MySQL user to connect as, and the password to use for that user. In addition to those parameters, provide the "-c" and "-r" arguments. For example:

```
# nohup cloud-sysvmadm -d 192.168.1.5 -u cloud -p password -c -r > sysvm.log 2>&1 &
# tail -f sysvm.log
```
This might take up to an hour or more to run, depending on the number of accounts in the system.

b. After the script terminates, check the log to verify correct execution:

# **tail** -f **sysvm.log**

The content should be like the following:

```
Stopping and starting 1 secondary storage vm(s)...
Done stopping and starting secondary storage vm(s)
Stopping and starting 1 console proxy vm(s)...
Done stopping and starting console proxy vm(s).
Stopping and starting 4 running routing vm(s)...
Done restarting router(s).
```
21. If you would like additional confirmation that the new system VM templates were correctly applied when these system VMs were rebooted, SSH into the System VM and check the version.

Use one of the following techniques, depending on the hypervisor.

#### **XenServer or KVM:**

SSH in by using the link local IP address of the system VM. For example, in the command below, substitute your own path to the private key used to log in to the system VM and your own link local IP.

Run the following commands on the XenServer or KVM host on which the system VM is present:

```
# ssh -i private-key-path link-local-ip -p 3922
# cat /etc/cloudstack-release
```
The output should be like the following:

Cloudstack Release 4.0.0-incubating Mon Oct 9 15:10:04 PST 2012

#### **ESXi**

SSH in using the private IP address of the system VM. For example, in the command below, substitute your own path to the private key used to log in to the system VM and your own private IP.

Run the following commands on the Management Server:

```
# ssh -i private-key-path private-ip -p 3922
# cat /etc/cloudstack-release
```
The output should be like the following:

Cloudstack Release 4.0.0-incubating Mon Oct 9 15:10:04 PST 2012

- 22. If needed, upgrade all Citrix XenServer hypervisor hosts in your cloud to a version supported by CloudStack 4.0.0-incubating. The supported versions are XenServer 5.6 SP2 and 6.0.2. Instructions for upgrade can be found in the CloudStack 4.0.0-incubating Installation Guide.
- 23. Apply the XenServer hotfix XS602E003 (and any other needed hotfixes) to XenServer v6.0.2 hypervisor hosts.
	- a. Disconnect the XenServer cluster from CloudStack.

In the left navigation bar of the CloudStack UI, select Infrastructure. Under Clusters, click View All. Select the XenServer cluster and click Actions - Unmanage.

This may fail if there are hosts not in one of the states Up, Down, Disconnected, or Alert. You may need to fix that before unmanaging this cluster.

Wait until the status of the cluster has reached Unmanaged. Use the CloudStack UI to check on the status. When the cluster is in the unmanaged state, there is no connection to the hosts in the cluster.

b. To clean up the VLAN, log in to one XenServer host and run:

/opt/xensource/bin/cloud-clean-vlan.sh

c. Prepare the upgrade by running the following on one XenServer host:

```
/opt/xensource/bin/cloud-prepare-upgrade.sh
```
If you see a message like "can't eject CD", log in to the VM and umount the CD, then run this script again.

d. Upload the hotfix to the XenServer hosts. Always start with the Xen pool master, then the slaves. Using your favorite file copy utility (e.g. WinSCP), copy the hotfixes to the host. Place them in a temporary folder such as /root or /tmp.

On the Xen pool master, upload the hotfix with this command:

xe patch-upload file-name=XS602E003.xsupdate

Make a note of the output from this command, which is a UUID for the hotfix file. You'll need it in another step later.

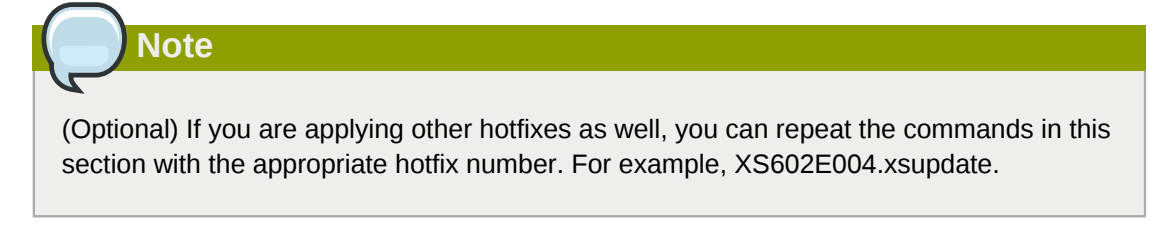

e. Manually live migrate all VMs on this host to another host. First, get a list of the VMs on this host:

# xe vm-list

Then use this command to migrate each VM. Replace the example host name and VM name with your own:

# **xe** vm-migrate live=true host=*host-name* vm=*VM-name*

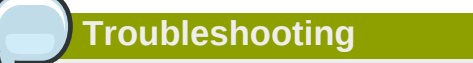

If you see a message like "You attempted an operation on a VM which requires PV drivers to be installed but the drivers were not detected," run:

```
/opt/xensource/bin/make_migratable.sh
b6cf79c8-02ee-050b-922f-49583d9f1a14.
```
f. Apply the hotfix. First, get the UUID of this host:

```
# xe host-list
```
Then use the following command to apply the hotfix. Replace the example host UUID with the current host ID, and replace the hotfix UUID with the output from the patch-upload command you ran on this machine earlier. You can also get the hotfix UUID by running xe patch-list.

#### **xe patch-apply host-uuid=***host-uuid* **uuid=***hotfix-uuid*

g. Copy the following files from the CloudStack Management Server to the host.

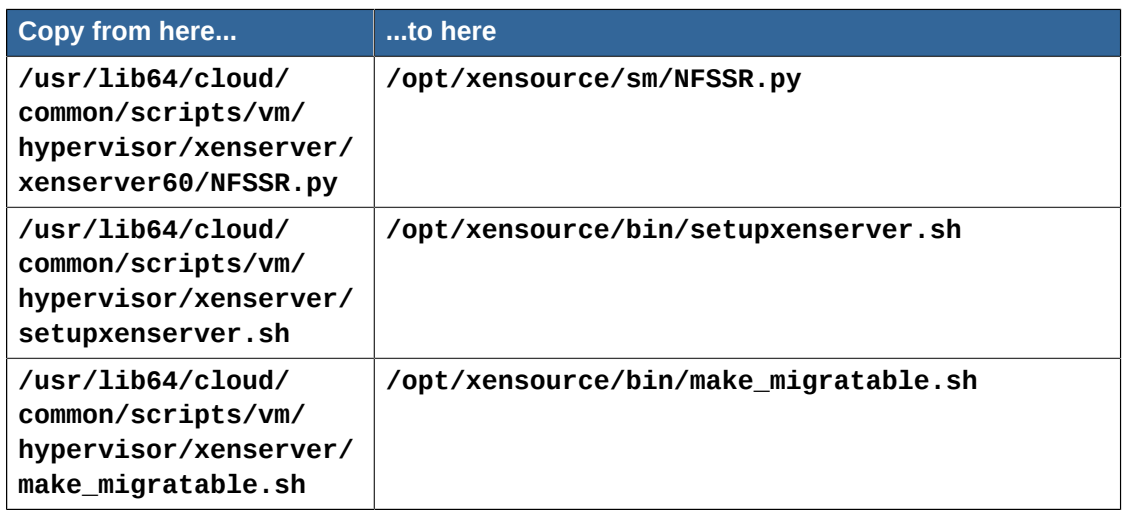

- h. (Only for hotfixes XS602E005 and XS602E007) You need to apply a new Cloud Support Pack.
	- Download the CSP software onto the XenServer host from one of the following links:

For hotfix XS602E005: *[http://coltrane.eng.hq.xensource.com/release/XenServer-6.x/](http://coltrane.eng.hq.xensource.com/release/XenServer-6.x/XS-6.0.2/hotfixes/XS602E005/56710/xe-phase-2/xenserver-cloud-supp.tgz) [XS-6.0.2/hotfixes/XS602E005/56710/xe-phase-2/xenserver-cloud-supp.tgz](http://coltrane.eng.hq.xensource.com/release/XenServer-6.x/XS-6.0.2/hotfixes/XS602E005/56710/xe-phase-2/xenserver-cloud-supp.tgz)*

For hotfix XS602E007: *[http://coltrane.eng.hq.xensource.com/release/XenServer-6.x/](http://coltrane.eng.hq.xensource.com/release/XenServer-6.x/XS-6.0.2/hotfixes/XS602E007/57824/xe-phase-2/xenserver-cloud-supp.tgz) [XS-6.0.2/hotfixes/XS602E007/57824/xe-phase-2/xenserver-cloud-supp.tgz](http://coltrane.eng.hq.xensource.com/release/XenServer-6.x/XS-6.0.2/hotfixes/XS602E007/57824/xe-phase-2/xenserver-cloud-supp.tgz)*

• Extract the file:

#### **# tar xf xenserver-cloud-supp.tgz**

• Run the following script:

#### **# xe-install-supplemental-pack xenserver-cloud-supp.iso**

• If the XenServer host is part of a zone that uses basic networking, disable Open vSwitch (OVS):

#### **# xe-switch-network-backend bridge**

- i. Reboot this XenServer host.
- j. Run the following:

**/opt/xensource/bin/setupxenserver.sh**

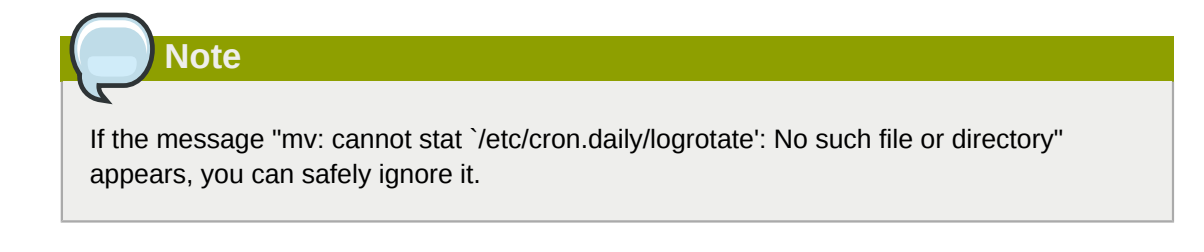

k. Run the following:

**for pbd in `xe pbd-list currently-attached=false| grep ^uuid | awk '{print \$NF}'`; do xe pbd-plug uuid=\$pbd ;**

l. On each slave host in the Xen pool, repeat these steps, starting from "manually live migrate VMs."

### <span id="page-24-0"></span>**Version 4.0.0-incubating**

#### <span id="page-24-1"></span>**3.1. What's New in 4.0.0-incubating**

Apache CloudStack 4.0.0-incubating includes the following new features:

#### **3.1.1. Inter-VLAN Routing**

Inter-VLAN Routing is the capability to route network traffic between VLANs. This feature enables you to set up Virtual Private Clouds (VPC) that can hold multi-tier applications. These tiers are deployed on different VLANs that can communicate with each other. You can provision VLANs to the tiers your create, and VMs can be deployed on different tiers, such as Web, Application, or Database. The VLANs are connected to a virtual router, which facilitates communication between the VMs. In effect, you can segment VMs by means of VLANs into different networks that can host multi-tier applications. Such segmentation by means of VLANs logically separate application VMs for higher security and lower broadcasts, while remaining physically connected to the same device.

This feature is supported on XenServer and VMware hypervisors.

#### **3.1.2. Site-to-Site VPN**

A Site-to-Site VPN connection helps you establish a secure connection from an enterprise datacenter to the cloud infrastructure. This allows users to access the guest VMs by establishing a VPN connection to the virtual router of the account from a device in the datacenter of the enterprise. Having this facility eliminates the need to establish VPN connections to individual VMs.

The supported endpoints on the remote datacenters are:

- Cisco ISR with IOS 12.4 or later
- Juniper J-Series routers with JunOS 9.5 or later

#### **3.1.3. Local Storage Support for Data Volumes**

You can now create data volumes on local storage. The data volume is placed on the same XenServer host as the VM instance that is attached to the data volume. These local data volumes can be attached to virtual machines, detached, re-attached, and deleted just as with the other types of data volume. In earlier releases of CloudStack, only the root disk could be placed in local storage.

Local storage is ideal for scenarios where persistence of data volumes and HA is not required. Some of the benefits include reduced disk I/O latency and cost reduction from using inexpensive local disks.

In order for local volumes to be used, the feature must be enabled for the zone.

You can create a data disk offering for local storage. When a user creates a new VM, they can select this disk offering in order to cause the data disk volume to be placed in local storage.

You can not migrate a VM that has a volume in local storage to a different host, nor migrate the volume itself away to a different host. If you want to put a host into maintenance mode, you must first stop any VMs with local data volumes on that host.

Local storage support for volumes is available for XenServer, KVM, and VMware hypervisors.

#### **3.1.4. Tags**

A tag is a key-value pair that stores metadata about a resource in the cloud. Tags are useful for categorizing resources. For example, you can tag a user VM with a value that indicates the user's city of residence. In this case, the key would be "city" and the value might be "Toronto" or "Tokyo." You can then request CloudStack to find all resources that have a given tag; for example, VMs for users in a given city.

You can tag a user virtual machine, volume, snapshot, guest network, template, ISO, firewall rule, port forwarding rule, public IP address, security group, load balancer rule, project, VPC, network ACL, or static route. You can not tag a remote access VPN.

You can work with tags through the UI or through the new API commands createTags, deleteTags, and listTags. You can define multiple tags for each resource. There is no limit on the number of tags you can define. Each tag can be up to 255 characters long. Users can define tags on the resources they own, and administrators can define tags on any resources in the cloud.

A new optional input parameter, "tags," has been added to many of the list\* API commands. The following example shows how to use this new parameter to find all the volumes having tag region=canada OR tag city=Toronto:

```
command=listVolumes
&listAll=true
&tags[0].key=region
&tags[0].value=canada
&tags[1].key=city
&tags[1].value=Toronto
```
The following API commands have the new "tags" input parameter:

- listVirtualMachines
- listVolumes
- listSnapshots
- listNetworks
- listTemplates
- listIsos
- listFirewallRules
- listPortForwardingRules
- listPublicIpAddresses
- listSecurityGroups
- listLoadBalancerRules
- listProjects
- listVPCs
- listNetworkACLs
- listStaticRoutes

#### **3.1.5. AWS API Changes for Tags**

Some changes have been made to the Amazon Web Services API compatibility support in order to accommodate the new tagging feature.

New APIs:

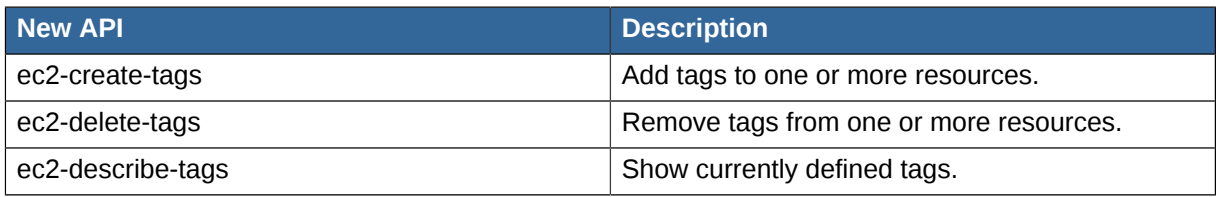

Changed APIs:

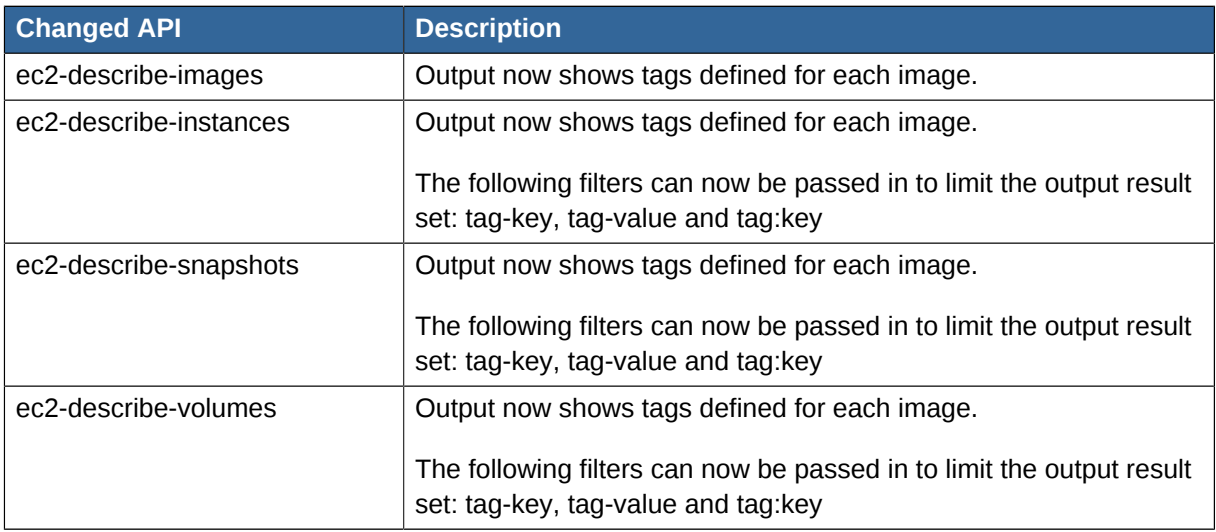

#### **3.1.6. Secure Console Access on XenServer**

With the addition of Secure Console feature, users can now securely access the VM consoles on the XenServer hypervisor. You can either SSH or use the View Console option in the Management Server to securely connect to the VMs on the XenServer host. The Management Server uses the xapi API to stream the VM consoles. However, there is no change in the way you can access the console of a VM. This feature is supported on XenServer 5.6 and 6.0 versions.

#### **3.1.7. Stopped VM**

This release supports creating VMs without starting them on the backend. You can determine whether the VM needs to be started as part of the VM deployment. A VM can be deployed in two ways: create and start a VM (the default method); create a VM and leave it in the stopped state.

A new request parameter, startVM, is introduced in the deployVm API to support the stopped VM feature. The possible values are:

- true The VM starts as a part of the VM deployment
- false The VM is left in stopped state at the end of the VM deployment

#### **3.1.8. Uploading an Existing Volume to a Virtual Machine**

Existing data can now be made accessible to a virtual machine. This is called uploading a volume to the VM. For example, this is useful to upload data from a local file system and attach it to a VM. Root administrators, domain administrators, and end users can all upload existing volumes to VMs. The upload is performed by using HTTP. The uploaded volume is placed in the zone's secondary storage.

This functionality is supported for the following hypervisors:

- Hypervisor : Disk Image Format
- XenServer : VHD
- VMware : OVA
- KVM : QCOW2

#### **3.1.9. Dedicated High-Availability Hosts**

One or more hosts can now be designated for use only by high-availability (HA) enabled VMs that are restarted due to a host failure. Setting up a pool of such dedicated HA hosts as the recovery destination for all HA-enabled VMs make it easier to determine which VMs are restarted as part of the high-availability function. You can designate a host as a dedicated-HA restart node only if the Dedicated HA Hosts feature is enabled by setting the appropriate global configuration parameter.

#### **3.1.10. Support for Amazon Web Services API**

This release supports Amazon Web Services APIs, including Elastic Compute Cloud (EC2) API. Fidelity with the EC2 API and the installation experience for this functionality are both enhanced. In prior releases, users were required to install a separate component called CloudBridge, in addition to installing the Management Server. For new installations of CloudStack 4.0.0-incubating, this software is installed automatically along with CloudStack and runs in a more closely integrated fashion. The feature is disabled by default, but can be easily enabled by setting the appropriate global configuration parameter and performing a few setup steps.

#### **3.1.11. The Nicira NVP Plugin**

The Nicira NVP plug-in allows CloudStack to use the Nicira solution for virtualized network as a provider for CloudStack networks and services. In CloudStack 4.0.0-incubating this plug-in supports the Connectivity service. This service is responsible for creating Layer 2 networks supporting the networks created by guests. When a tenant creates a new network, instead of a traditional VLAN, a logical network will be created by sending the appropriate calls to the Nicira NVP Controller. The plugin has been tested with Nicira NVP versions 2.1.0, 2.2.0 and 2.2.1.

#### **3.1.12. Support for CAStor Cluster**

CloudStack 4.0.0-incubating supports using a CAStor cluster as the back-end storage system for a CloudStack S3 front-end. The CAStor back-end storage for CloudStack extends the existing storage classes and allows the storage configuration attribute to point to a CAStor cluster. This feature makes use of the CloudStack server's local disk to spool files before writing them to CAStor when handling the PUT operations. However, a file must be successfully written into the CAStor cluster prior to the return of a success code to the S3 client to ensure that the transaction outcome is correctly reported.

The S3 multipart file upload is not supported in this release. You are prompted with proper error message if a multipart upload is attempted.

#### **3.1.13. Clustered Logical Volume Manager Support for KVM**

This release adds Clustered Logical Volume Manager (CLVM) storage support for KVM hosts. With this support, you can use CLVM as primary storage.

The CLVM support for KVM allows root and data disks (primary storage) to reside on Linux logical volumes. The administrators are required to configure CLVM on the KVM hosts independent of CloudStack. When the volume groups are available, an administrator can simply add primary storage of type CLVM, providing the volume group name. Then CloudStack creates and manages logical volumes as needed.

CLVM also supports Snapshots. CloudStack creates an LVM snapshot, copy the applicable logical volume to the secondary storage in the qcow2 format, and then delete the LVM snapshot.

#### **3.1.14. Rados Block Device Support for KVM**

You can now use Rados Block Device (RBD) to run instances on Apache CloudStack 4.0.0 incubating. This can be done by adding a RBD pool as primary storage. Before using RBD, ensure that Qemu is compiled with RBD enabled, and the libvirt version is at least 0.10 with RBD enabled on the KVM host

Create a disk offering for RBD so that you can ensure that StoragePoolAllocator chooses the RBD pool to deploy instances.

#### <span id="page-28-0"></span>**3.2. Issues Fixed in 4.0.0-incubating**

Many bugs include a defect number that reflects the bug number that was held in the bug tracker run by Citrix (bugs.cloudstack.org). The Apache CloudStack project now uses <mark>[Jira](https://issues.apache.org/jira/browse/CLOUDSTACK)<sup>1</sup> to manage its bugs,</mark> so some of the bugs that are referenced here may not be available to view. However, we are still including them for completeness.

| <b>Defect</b> | <b>Description</b>                                                                                                    |
|---------------|----------------------------------------------------------------------------------------------------|
| Many          | vSphere 5.0 now has GA support. Formerly only Beta support was<br>provided.                                                                                                    |
| CS-16135      | Creating volumes after upgrading from snapshot taken in 2.2.14<br>no longer deletes the snapshot physically from the secondary<br>storage.                                           |
| CS-16122      | In a site-to-site VPN setup, alerts are generated when the VPC<br>virtual router is rebooted with multiple vpn connections.                                                          |
| CS-16022      | If host connection fails due to a database error, host now<br>disconnects and the Managerment Server id is removed.                                                                  |
| CS-16011      | Name of network offering is no longer truncated due to too-narrow<br>field width in Add Guest Network dialog box.                                                                    |
| CS-15978      | When the virtual router and its host go down, the high availability<br>mechanism now works for the virtual router.                                                                   |
| CS-15921      | The 2.2.x security group script now accounts for the VMs created<br>in the version 2.1 timeframe.                                                                                    |
| CS-15919      | A level parameter is added to the list Volumes command; therefore<br>queries return the response more quickly.                                                                       |
| CS-15904      | Upgrade from version 2.2.14 to CloudStack-3.0.5-0.2944-rhel5<br>works as expected. The upgrade script, /usr/share/cloud/setup/db/<br>schema-2214to30-cleanup.sql, works as expected. |

<sup>1</sup> <https://issues.apache.org/jira/browse/CLOUDSTACK>

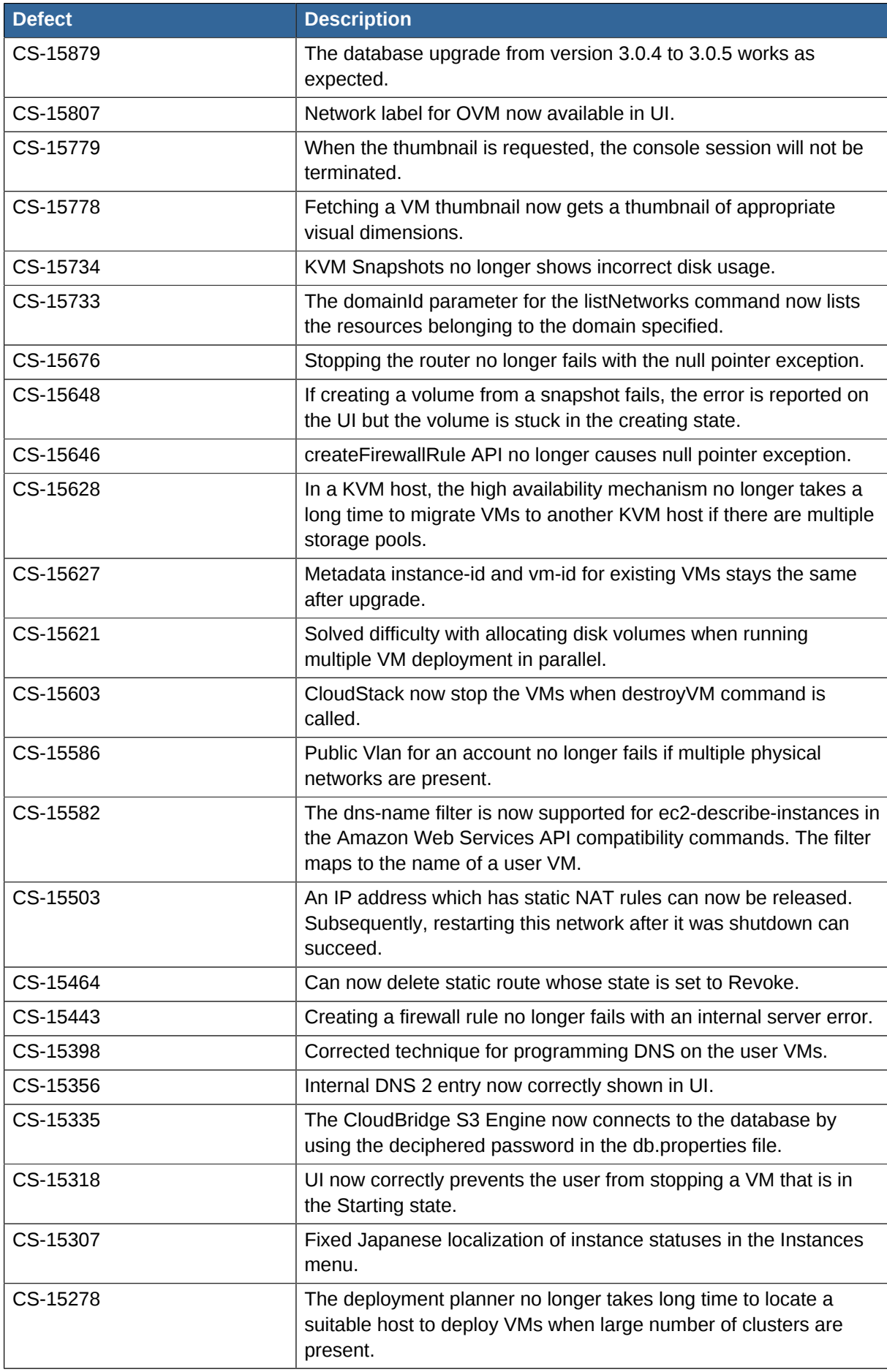

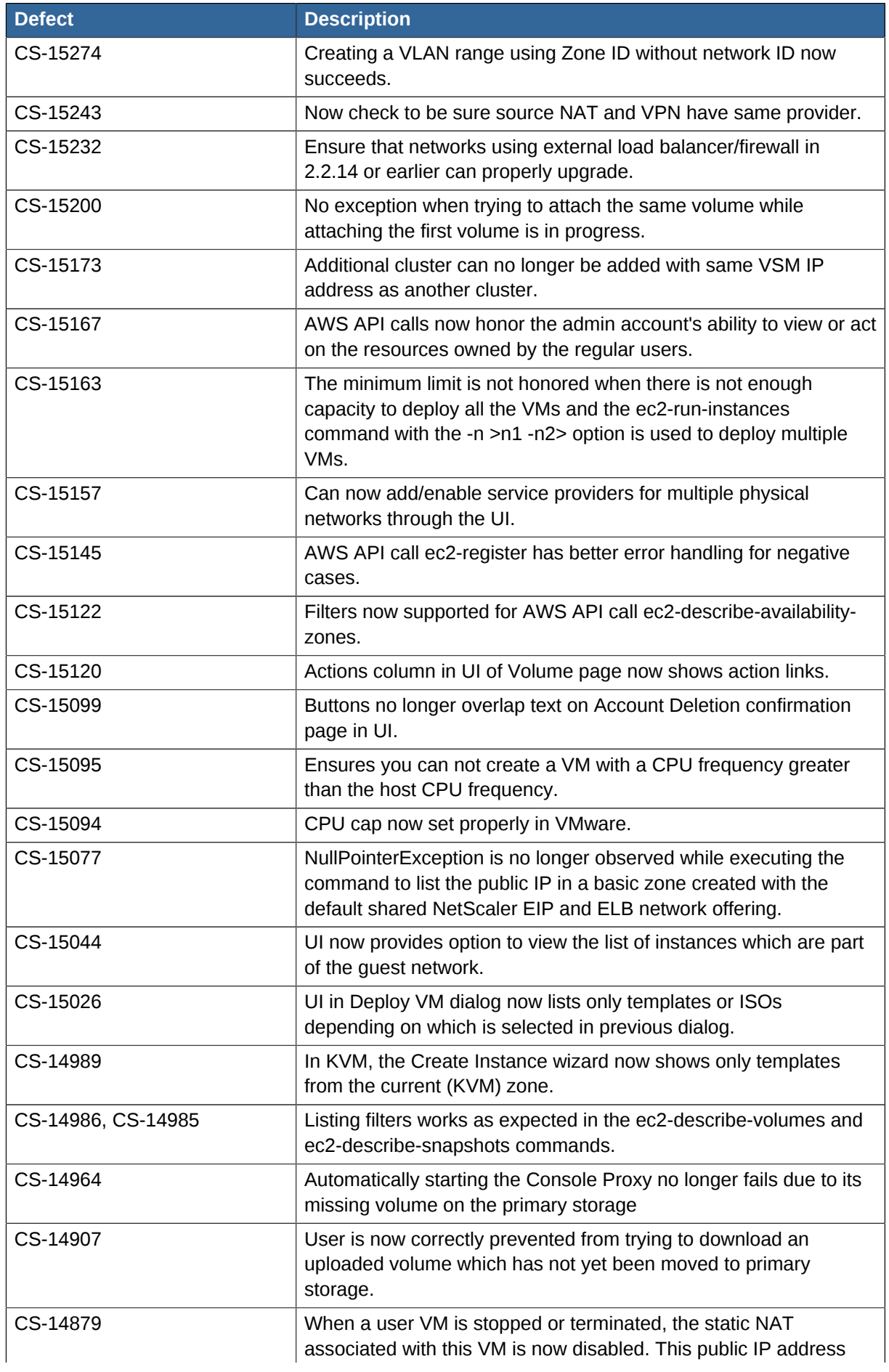

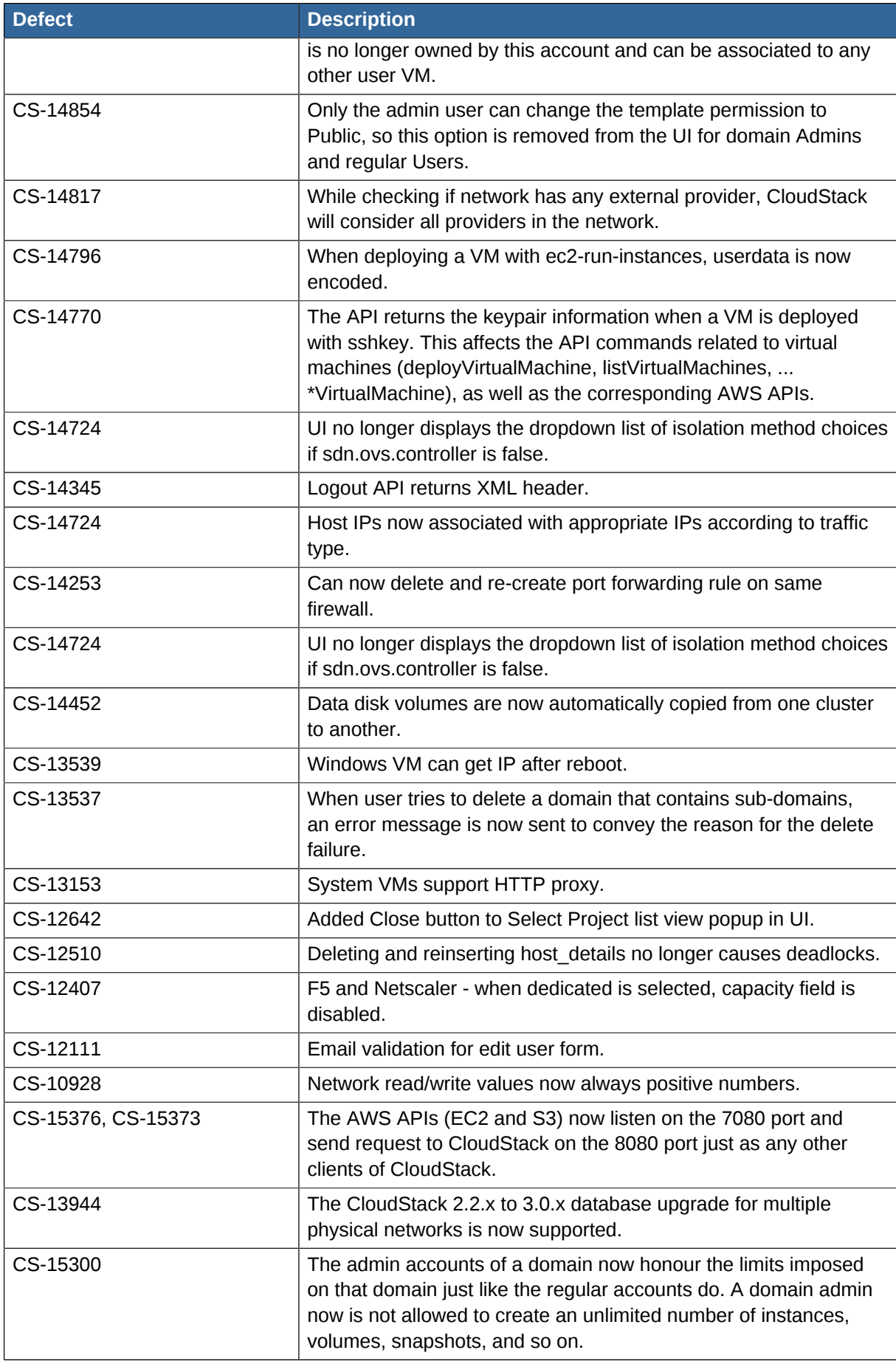

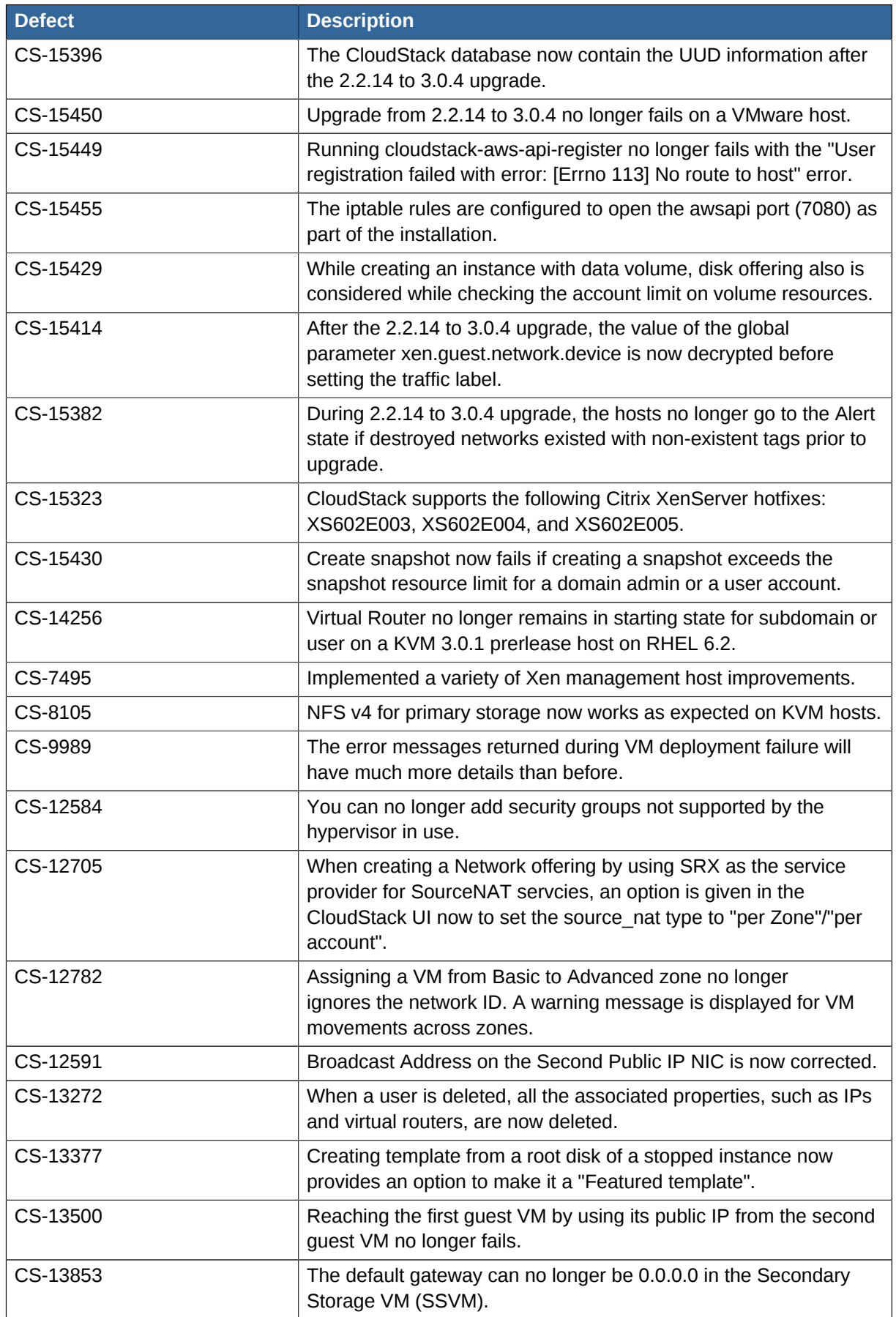

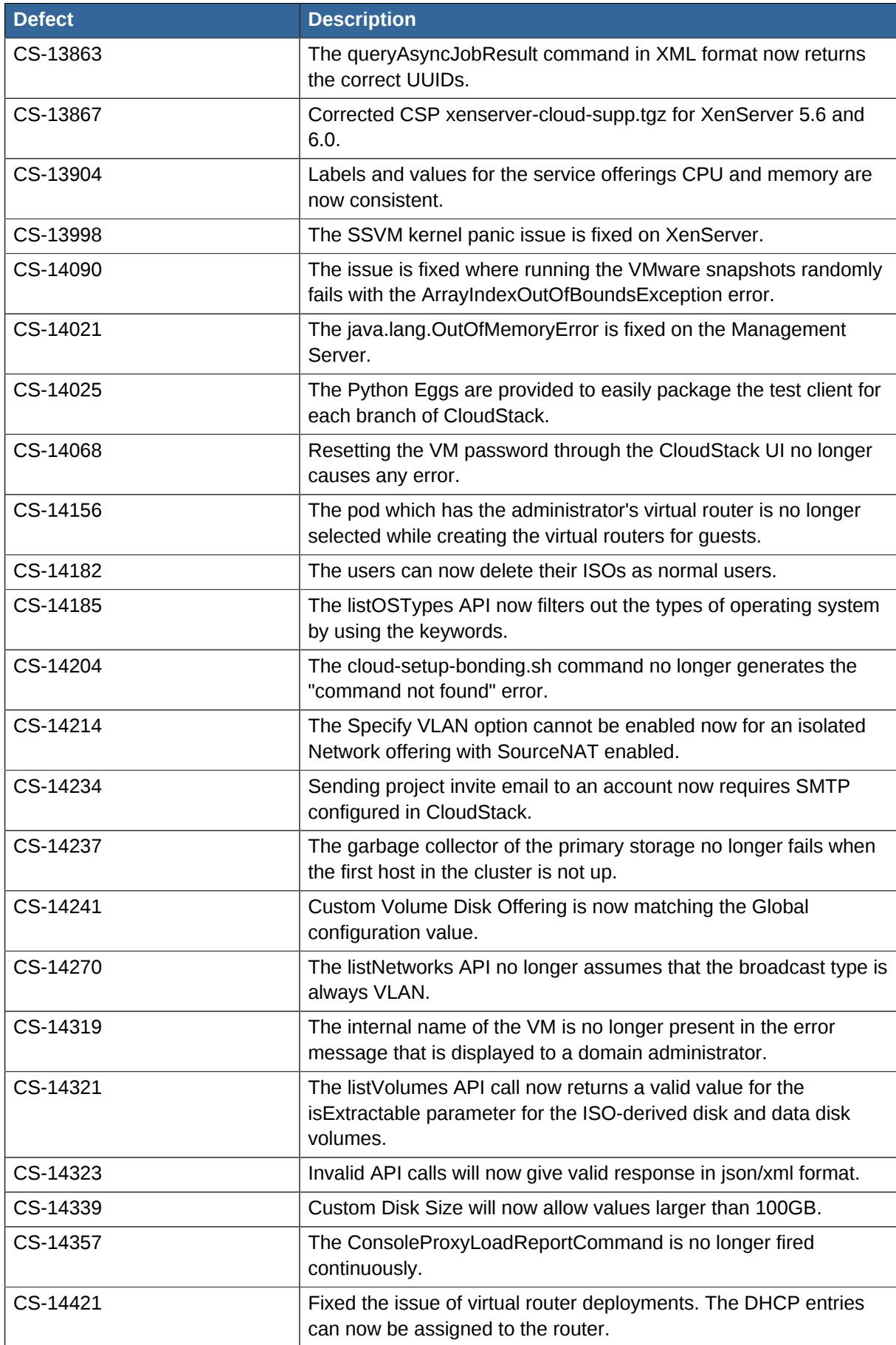

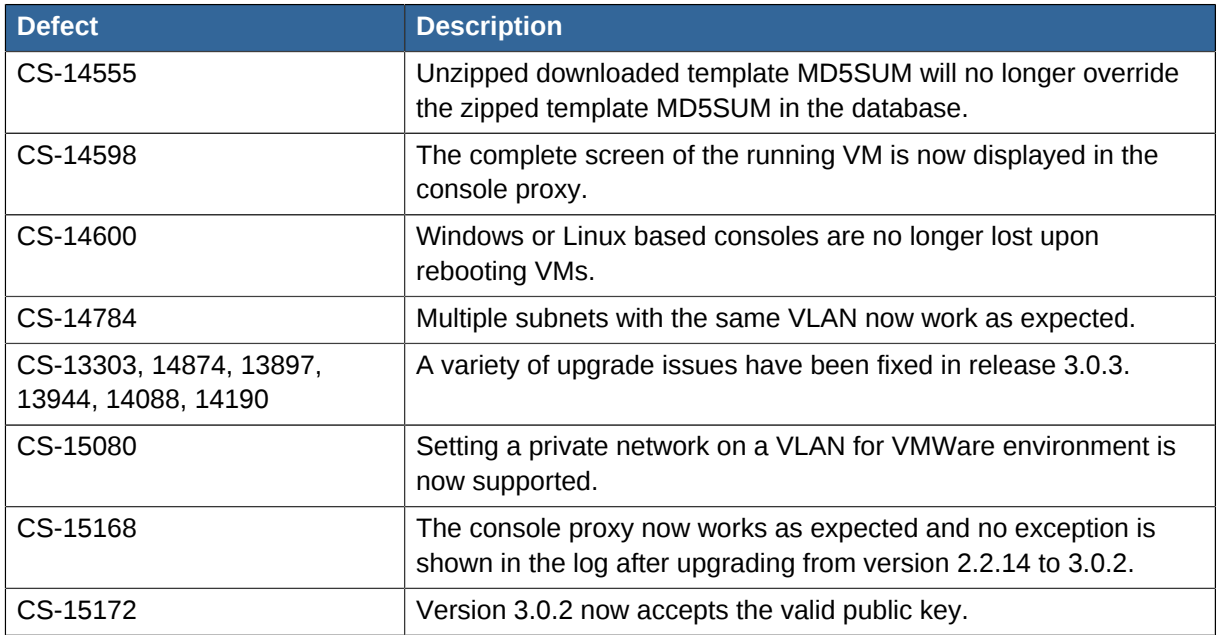

### <span id="page-34-0"></span>**3.3. Known Issues in 4.0.0-incubating**

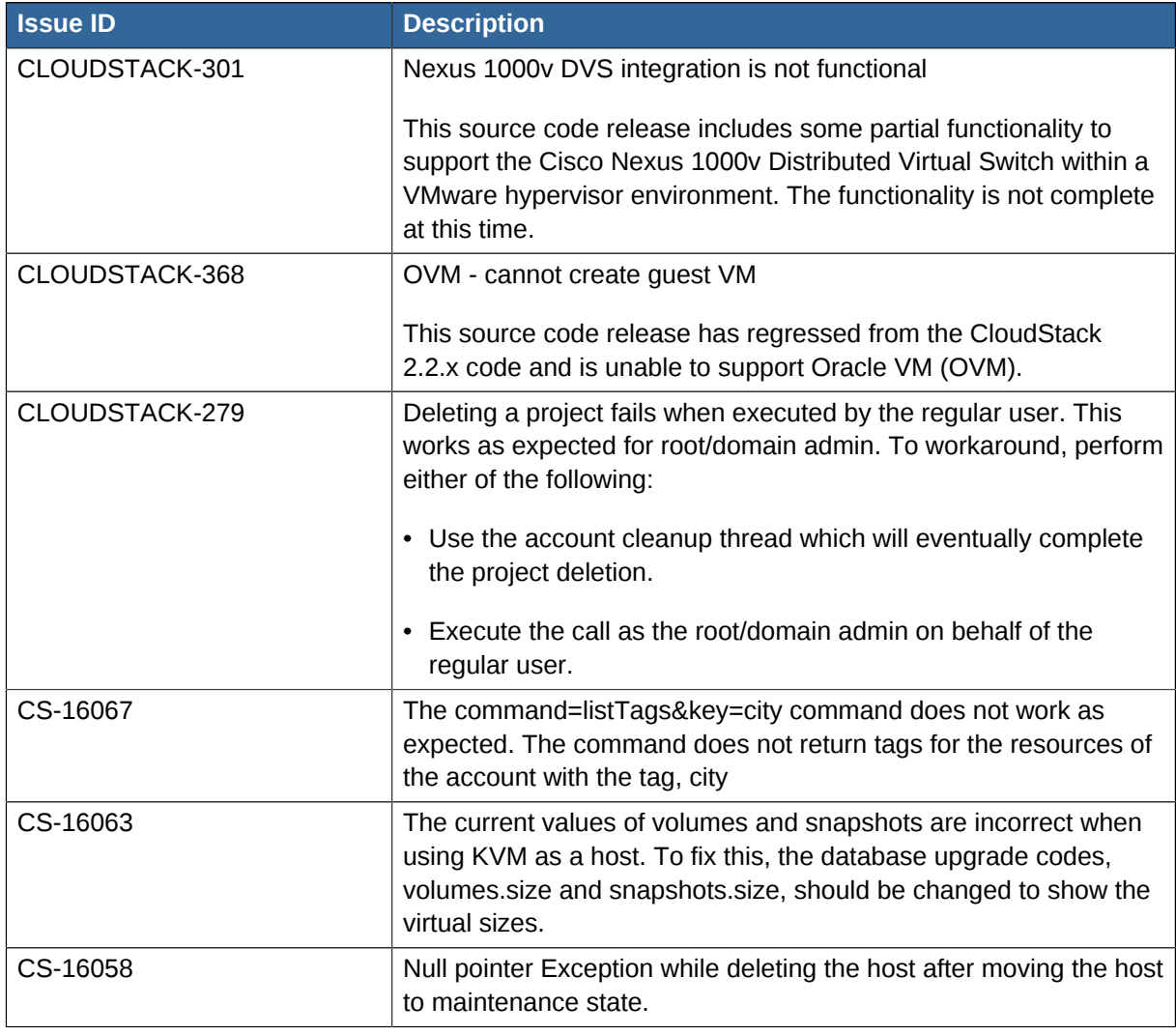

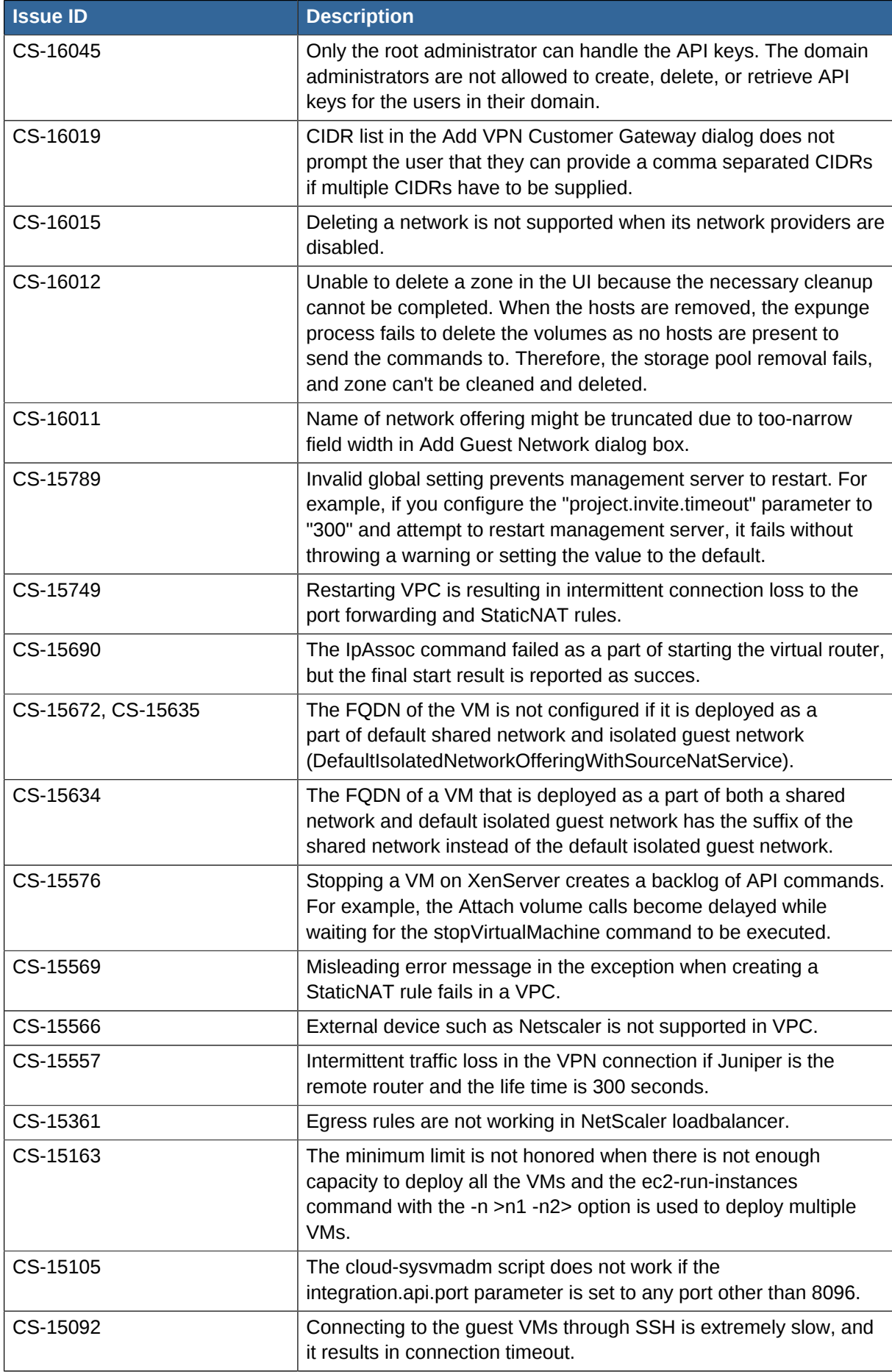

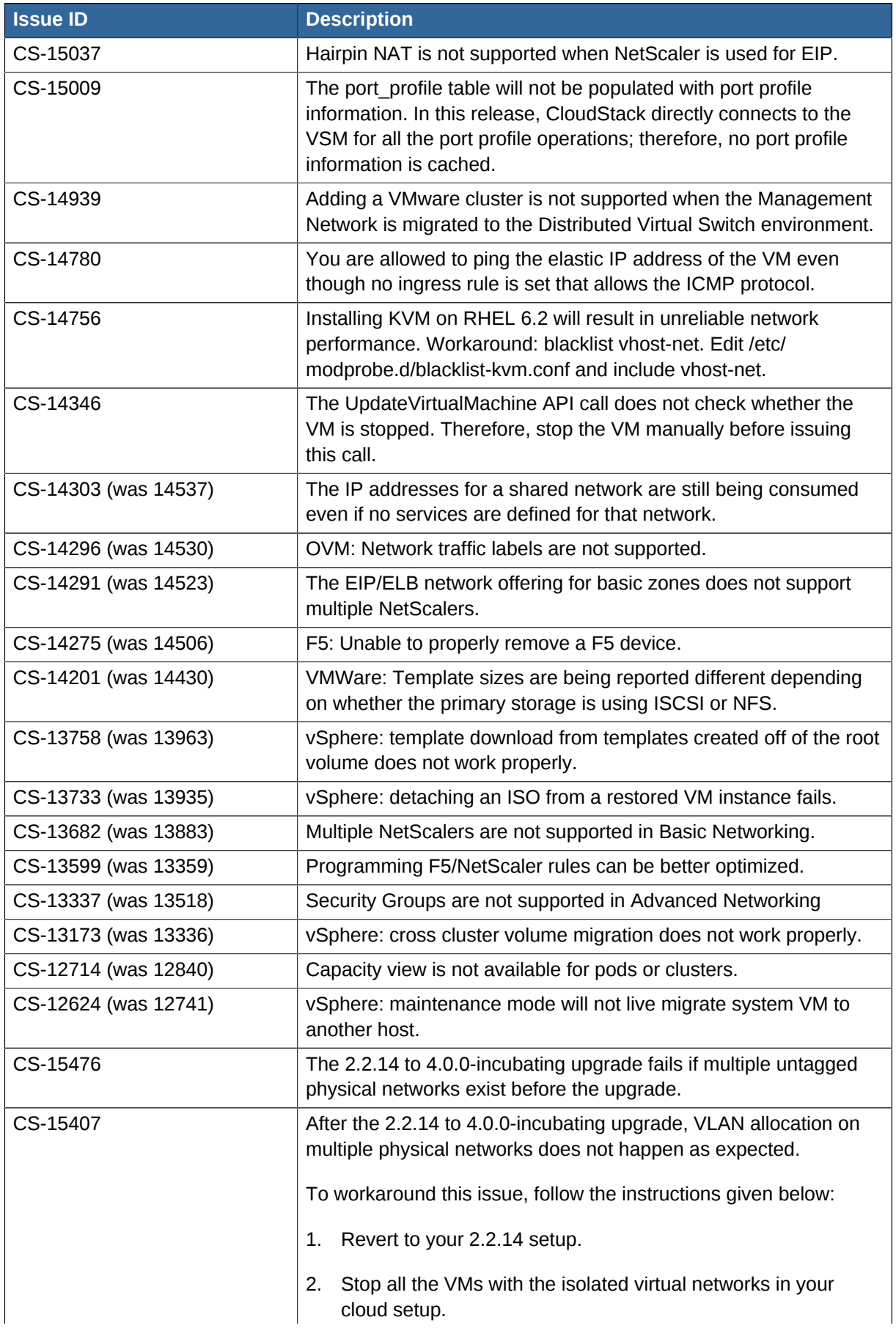

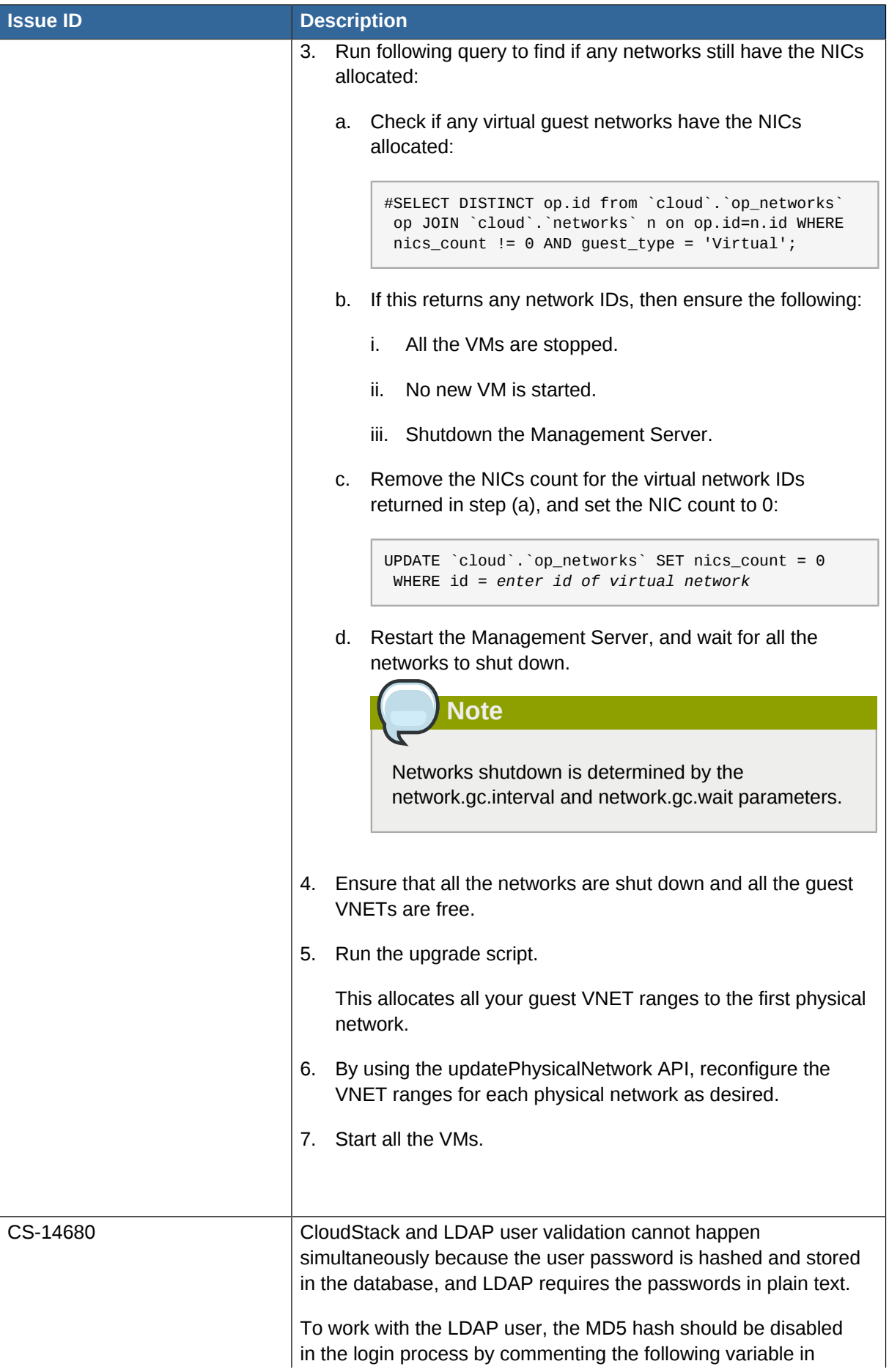

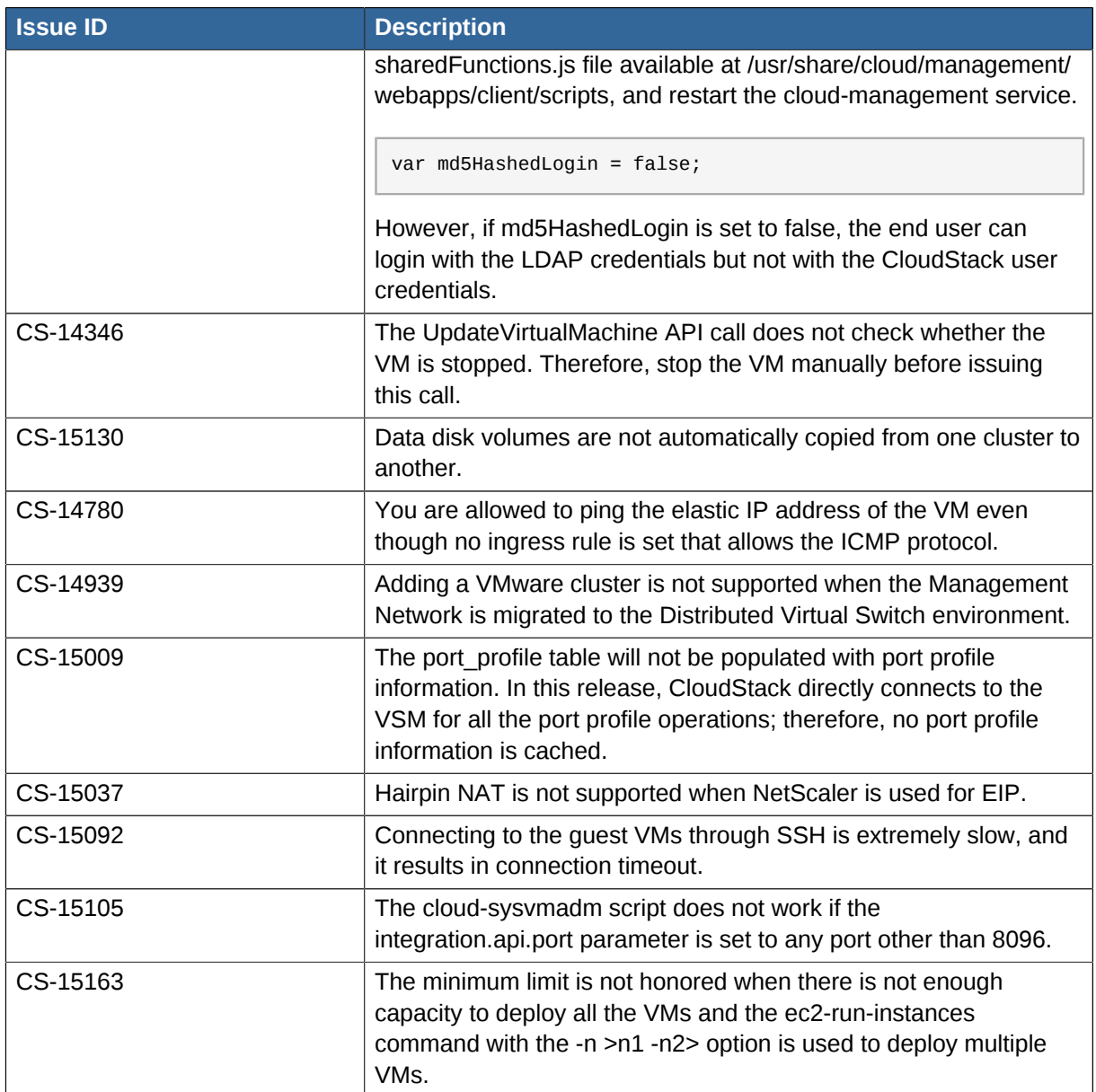

## <span id="page-40-0"></span>**API Changes from 3.0.2 to 4.0.0 incubating**

#### <span id="page-40-1"></span>**4.1. New API Commands in 4.0.0-incubating**

- createCounter (Adds metric counter)
- deleteCounter (Deletes a counter)
- listCounters (List the counters)
- createCondition (Creates a condition)
- deleteCondition (Removes a condition)
- listConditions (List Conditions for the specific user)
- createTags. Add tags to one or more resources. Example:

```
command=createTags
&resourceIds=1,10,12
&resourceType=userVm
&tags[0].key=region
&tags[0].value=canada
&tags[1].key=city
&tags[1].value=Toronto
```
• deleteTags. Remove tags from one or more resources. Example:

```
command=deleteTags
&resourceIds=1,12
&resourceType=Snapshot
&tags[0].key=city
```
- listTags (Show currently defined resource tags)
- createVPC (Creates a VPC)
- listVPCs (Lists VPCs)
- deleteVPC (Deletes a VPC)
- updateVPC (Updates a VPC)
- restartVPC (Restarts a VPC)
- createVPCOffering (Creates VPC offering)
- updateVPCOffering (Updates VPC offering)
- deleteVPCOffering (Deletes VPC offering)
- listVPCOfferings (Lists VPC offerings)
- createPrivateGateway (Creates a private gateway)
- listPrivateGateways (List private gateways)
- deletePrivateGateway (Deletes a Private gateway)
- createNetworkACL (Creates a ACL rule the given network (the network has to belong to VPC))
- deleteNetworkACL (Deletes a Network ACL)
- listNetworkACLs (Lists all network ACLs)
- createStaticRoute (Creates a static route)
- deleteStaticRoute (Deletes a static route)
- listStaticRoutes (Lists all static routes)
- createVpnCustomerGateway (Creates site to site vpn customer gateway)
- createVpnGateway (Creates site to site vpn local gateway)
- createVpnConnection (Create site to site vpn connection)
- deleteVpnCustomerGateway (Delete site to site vpn customer gateway)
- deleteVpnGateway (Delete site to site vpn gateway)
- deleteVpnConnection (Delete site to site vpn connection)
- updateVpnCustomerGateway (Update site to site vpn customer gateway)
- resetVpnConnection (Reset site to site vpn connection)
- listVpnCustomerGateways (Lists site to site vpn customer gateways)
- listVpnGateways (Lists site 2 site vpn gateways)
- listVpnConnections (Lists site to site vpn connection gateways)
- markDefaultZoneForAccount (Marks a default zone for the current account)
- <span id="page-41-0"></span>• uploadVolume (Uploads a data disk)

#### **4.2. Changed API Commands in 4.0.0-incubating**

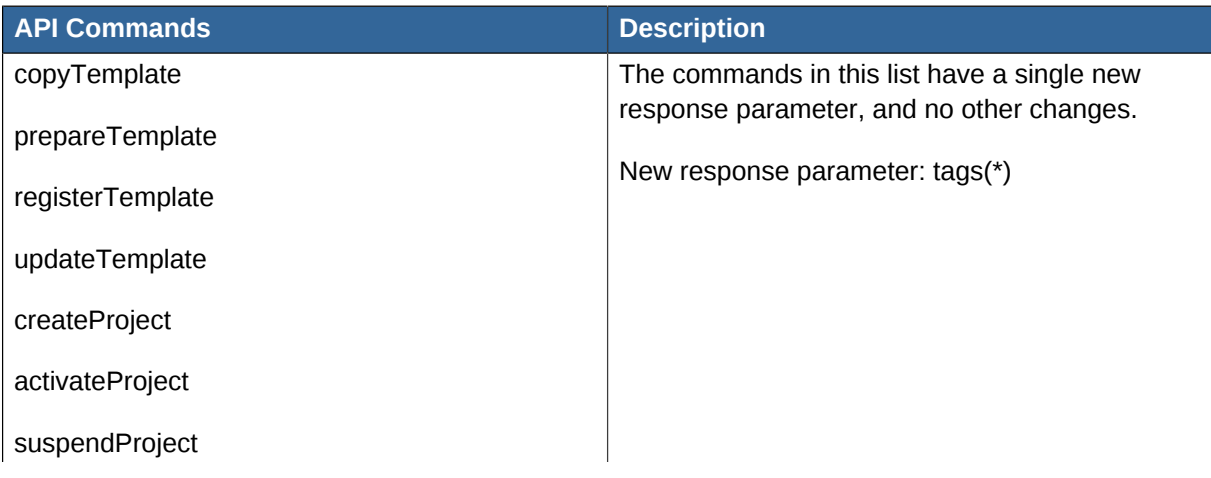

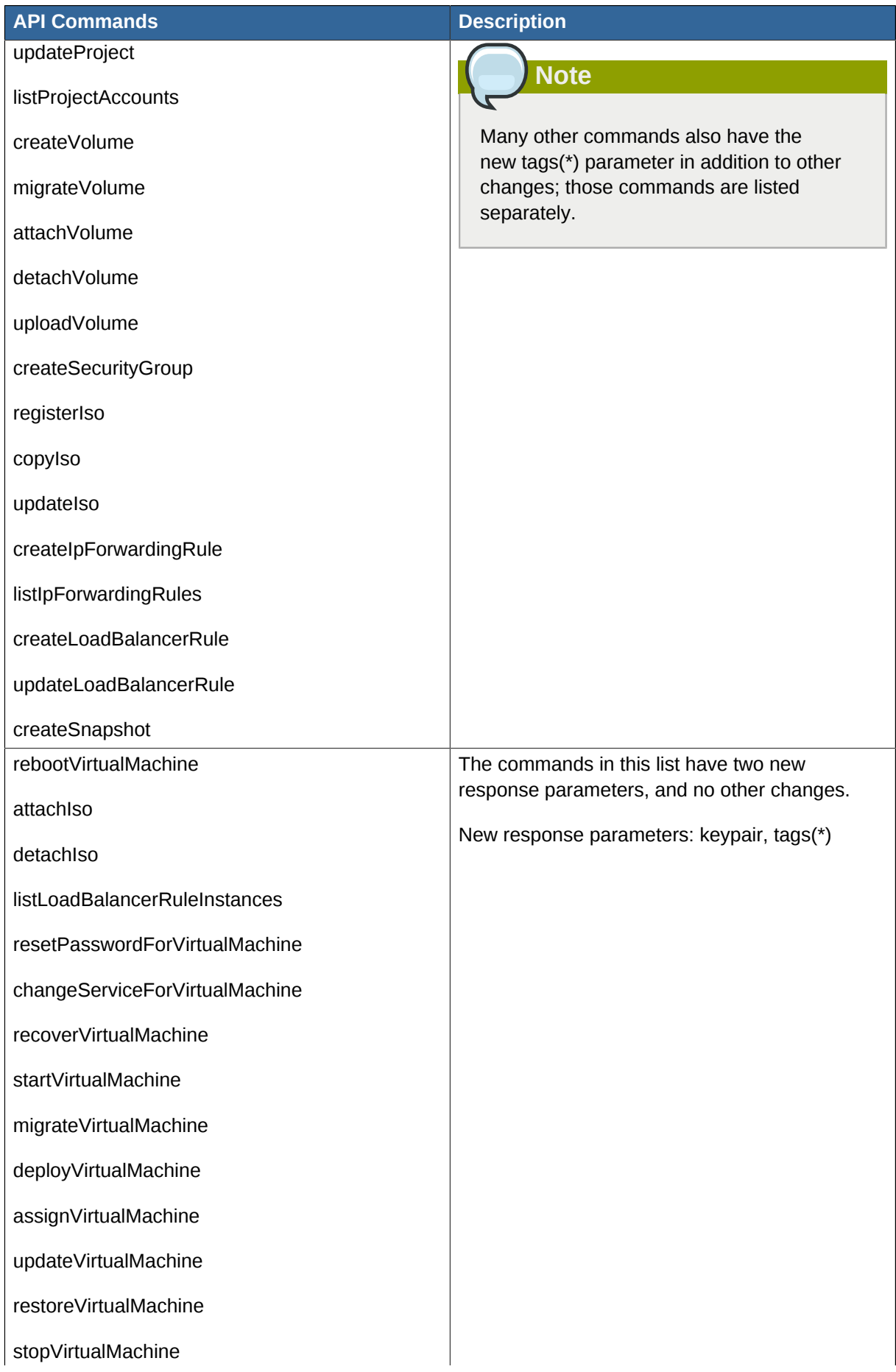

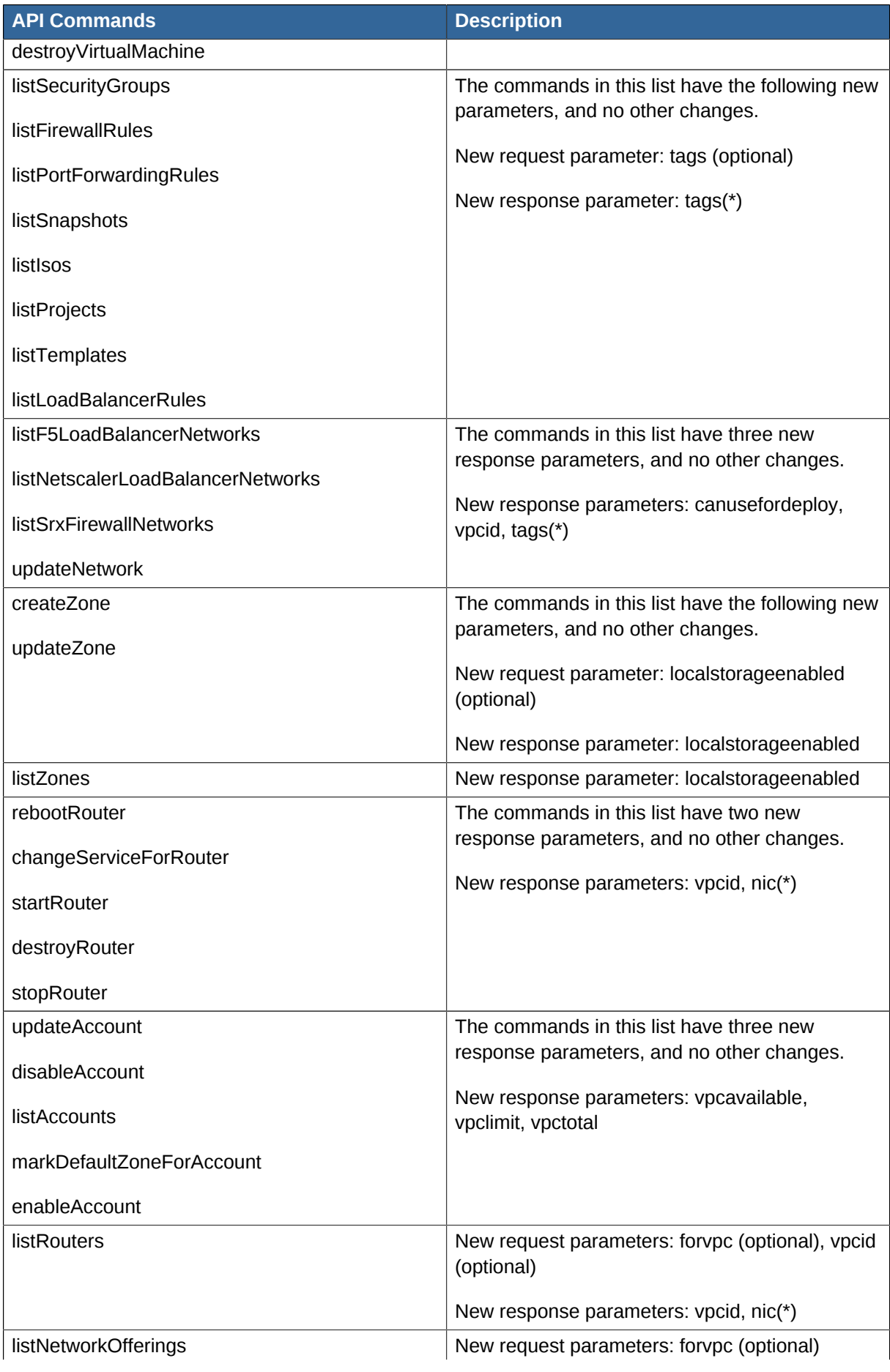

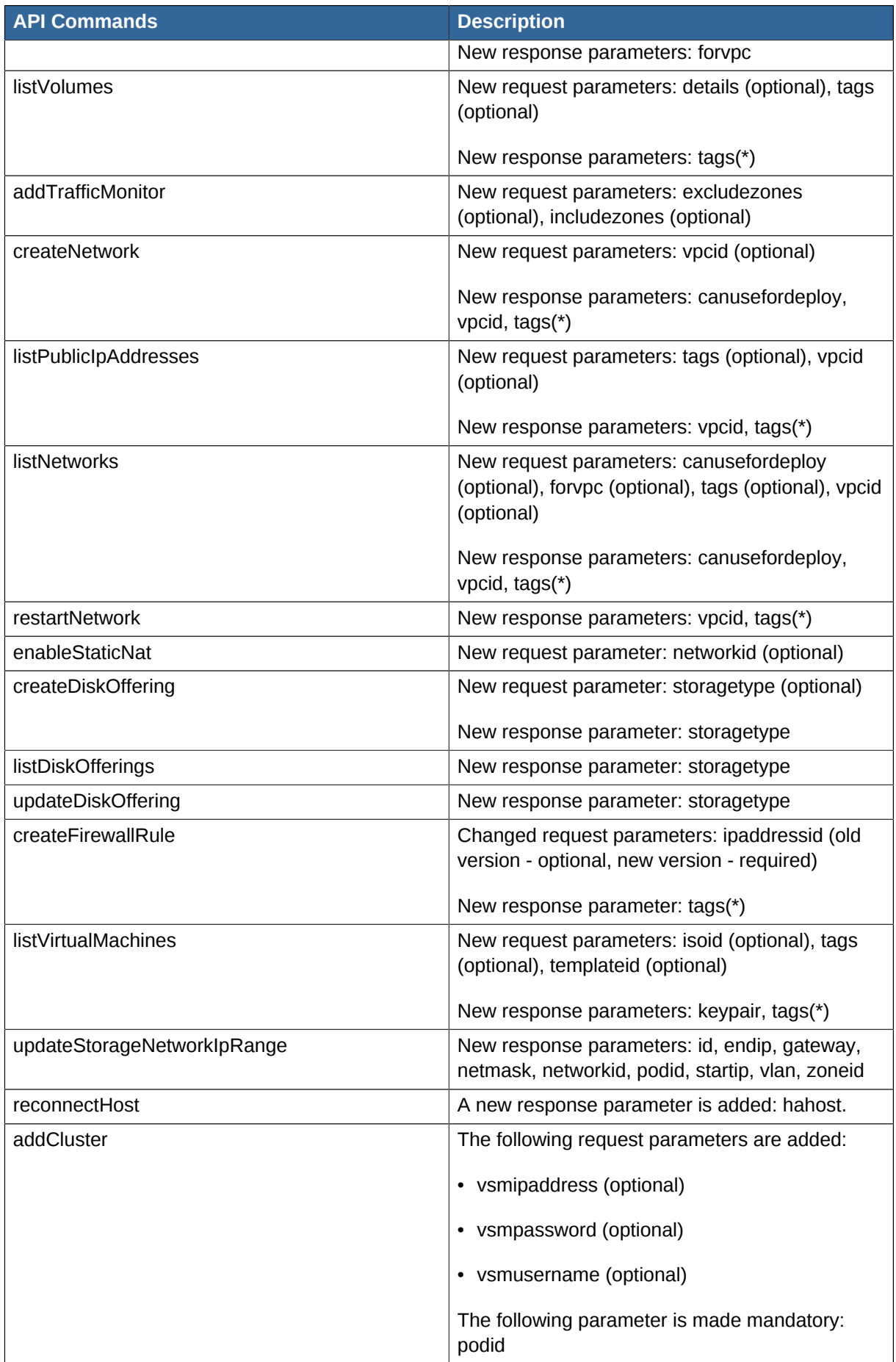

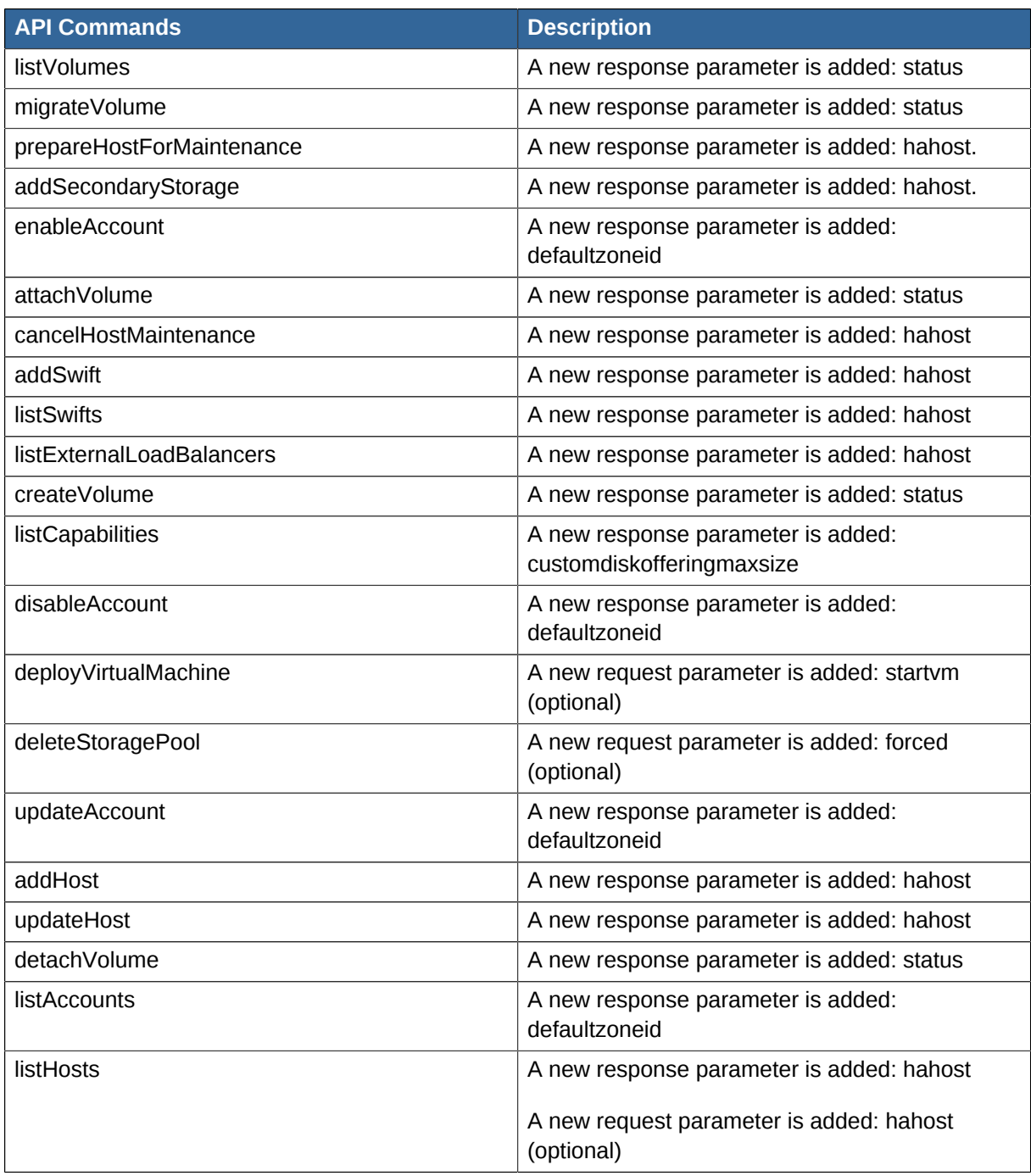